The Magazine for true Computer Fans 72000 Das Magazin für wahre Computerfreaks

## KURSE/ TUTORIALS

Ö Ó O

Assembler Grafik/Graphics **How To GoDot** 

**SUPERCPU CORNER** ABFRAGE/ DETECTING PAL & NTSC

> TIPS& TRICKS

Register 38 and 28 and 38 and 38 and 38 and 38 and 38 and 38 and 38 and 38 and 38 and 38 and 38 and 38 and 38

## HARDWARE

**Erfahrungsbericht** mit MODPlay

Experiences with **MODPlay** 

#### **COVER**  $\frac{2}{2}$  $\mathbb{C}$  $\mathbf{D}$ PA  $\pmb{\Delta}$ D D  $\mathbf{E}$ **VIII READERS SID-Sounds im Rad**

e<br>G

 $\boldsymbol{A}$ 

2

DM9.17 USD 6.17

Grup

 $\bullet$ 

**Der C64 im Musikkan le:Erdball-CD im<br>wiew×mitzder Gr** m  $\Delta V_A$ Controls 1988888 **Exchange 64** Playing song:  $\cdot$  53  $[]$  for  $[]$   $[]$ PAL Tempo  $r - 1$ 'n  $\Gamma$  $h - h$  $F-I$ Name<br>Author Copyright Init Addr. \$C048 erra<br>Status – Ho err

 $\bullet$ 

HARRY AND

#### **Sounds On<br>Music Chair**<br>alla Eville II The  $\bullet$ T Mixer enable  $\bullet$ m mo G **Section** Autoro che a favore della province della  $-20116$ LC^p=£>« Pan MUTE MUTE MUTE | Mute **MUTE**  $SOLO$ SOLO SOLOj  $SOLO$   $Solo$

#### 0RDERS: 1-300-633-3263 - softmare - GMD CMBIARD CMBIARDWARE COMMUNICATION COMMUNICATION COMMUNICATION

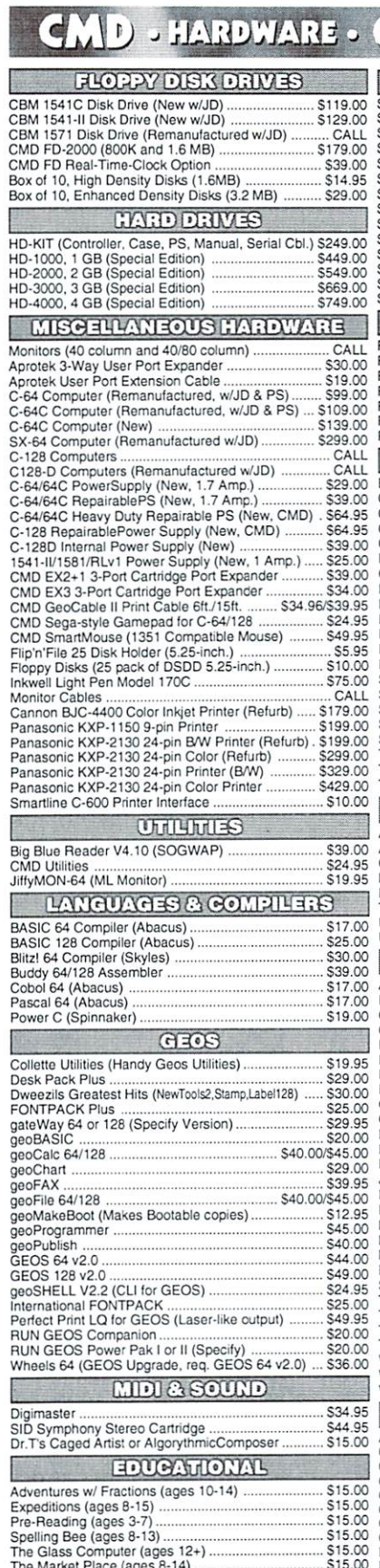

#### **ACCELERATORS** SuperCPU 64 w/SuperRAM (no RAM installed) .... \$219.00 SuperCPU <sup>64</sup> w/SuperRAM (4 MB) S254.00 SuperCPU 64 w/SuperRAM (16 MB) ..................... \$318.00 SuperCPU <sup>128</sup> S239.OO SuperCPU <sup>128</sup> w/SuperRAM (no RAM mslalled) .. S279.00 SuperCPU <sup>128</sup> w/SuperFlAM (4 MB) S314.00 SuperCPU <sup>128</sup> w/SuperRAM (8 MB) S338.00 SuperCPU 128w/SuperRAM(16MB) S378.00 SuperRAM Card (no RAM installed) \$79.oo SuperRAM Card (4 MB) S114.00 SuperRAM Card (8 MB) \$139.00 SuperRAM Card (16MB) \$179 <sup>00</sup> **RAM DEVICES** \$169.00 FiAMUnk Base Model (OMB, No RAMCaid) S169.00 RAMUnk w/IMB RAMCard (Special!) S209.00 RAMLinkw/4MB RAMCard (Special!) \$249.00 RAMCard RTC Option/After Market Kit ........ \$10.00/\$19.00<br>RAMLink Battery Back-up (Optional) ........................ \$24.95<br>Parallel Cable (RAMLink to HD) .................................. \$19.95 Bank Street Writer Si 2-00 Cadpak <sup>64</sup> (Aoacus) S22.00 Cadpak 12B (Abacus) S25 CO Chanpak <sup>64</sup> (Abacus) SU.00 Chartpak <sup>128</sup> (Abacus) S25.G0 Data Manager <sup>64</sup> {Timeworks) S16.00 GoDot S34.95 Paint v1.5 (128. 80-col. G4K VDC) S39.00 Port 1.54 (128, 80-COl.. 64K VDC)) S29.00 Personal Portfolio Manager (Abacus) S16.00 RUN ProdudivityPakl.il. or III (Specify) S15.00 RUN Productivity Pak I, II, or III (Specify) ................. \$15.00<br>RUN Super Starter Pak 1541 or 1581 ......................... \$20.00<br>RUN Works RUN Works 320.00 SEC Check Register <sup>128</sup> S50.00 Suberbase 64 Version 3.01 (Precision) .................... \$35.00<br>Superbase 128 Version 3.01 (Precision) .................. \$35.00 TWS <sup>128</sup> w/Spelier (Busy Bos) S39.00 SwiftCalc <sup>64</sup> (Timeworks) SI6.00 TWS <sup>64</sup> w/Speller (Busy Bee) \$29.00 Two modules (HD/RL) and \$5.000 modules (HD/RL) experiences (HD/RL) and \$5.000 modules (HD/RL) each \$5.000 modules (HD/RL) experiences (HD/RL) experiences (HD/RL) experiences (HD/RL) experiences (HD/RL) experiences (HD/RL) **TELECOMMUNICATIONS** Aprotek Corn-Modem Adapter (for ext. modem) S19.00 Aprolek Corn-Modem Adapter Caole S9.95 Commodore <sup>1670</sup> Modem (1200 baud) S19.95 Modem (9-25) or Null-Modem Cable (9-9 or 9-25) S9.95 Novaterm 9.6 (specify 3.5"1 or 5,25-) S29.95 USR Sportster 33.6Kbps FaxModem ...................... \$169.00<br>USR Sportster Faxmodem w/Turbo232 & Cable ... \$199.00 GAMES Atomino ... .S17.00 Ballistix.<br>Chomp! .\$13.00 Cut Throats! .\$10.00 S<sub>19.00</sub> Day in the Life of Prehistoric Man<br>Escape Route ................................. .SI 9.00 S19-00 S10.00 Felony \$10.00<br>\$10.00 Grand Prix Circuit  $$10.00$ Hardball .Si 0.00 .510.00 Heavenbound ..........<br>Island of the Dragon -S19.95 .S19.00 isiand ol the Dragon Jordan vs. Bird: One on One Kings of trie Beach .\$10.00 \$10.00 .519.95 Lions of the Universe<br>Mainframe \$13.00 Mean Streets .SI 3.00  $$15.00$ RUN C64 Gamepak or C128 Funpak (Specify) .SI 5.00 .\$10.00 S13.00<br>S10.00 The President Is Missing! -S10.00 Tie Break Tennis ...<br>Total Eclipse ......... .510.00 .\$16.00 SI 0.00 Walkerz \$19.00<br>\$10.00 War in Middle Earth. **Wings of Circe** .S19.00 **BOOKS** Anatomy of the 1541<br>C-64 Science & Engineering ...........<br>C128 Computer Aided Design<br>C28 BASIC Training Guide ..........<br>Commodore 64 Tricks and Tips ... \$8.00<br>... \$8.00<br>... \$8.00<br>... \$8.00 Compiler Design Implementation tor the C64 GEOS Programmers Reference Guide Graphics Book (or the C-64 ... \$8.00 .\$28.00

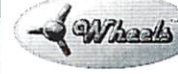

### THE HOTTEST UPGRADE EVER CREATED FOR CEOS

If you've been waiting for GEOS to get better, faster and more efficient, your wait is over! Click Here Software's Wheels takes GEOS to the next level, with full integrated support for all the latest hardware. Wheels a\so adds many features not previously available in Geos. As well as a some that the some that could one had been could be a some that the h buying or adding other utilities and patches. GEOS is really going someplace, and it has the Wheels to get there!

#### Wheels64 \$36.00 Wheels128 \$40.00

Minimum requirements for Wheels: GEOS 64 v2.0 or GEOS 128 v2.0, 1541 or 1571 disk drive, mouse or joystick, and 128K or larger RAM expander.

## ovaterm

version 9.6

#### Join the Telecommunications Revolution... get on the Information Super Highway TODAY!

 $\cdot$  Easy-to-use - novice user configuration Easy-lc-use novice user cor fig rabon Now supports UUencode and UUdecode and converts files on disk or in a buffer. Also  $ASCII \Leftrightarrow$  PETSCII and PETSCII to Unix.

PfotocaI support: Zmodem up/download, buffer: Ymodem batch; Ymodem-g; Xmodem-lk. Xmodem-1k-g(lo buffer). Xmodem-CRC; Punter; Kermit; WXmodem Supports High Speed Interfaces like Turbo232 for speeds up to 230Kbps.

Supports ANSI color/giaphics. VT102. and VT52 in 80 col. Plus Commodore color graphics and ANSI color. All emulation modules now load from one window

Just \$29.95 (Specify 5.25" or 3.5" disk)

munic

· New faster 80 column modes: Soft-80 on C-64 (enhanced scrolling w/ REU); and 25- or 28-line C-128 VDC 80-col. mode. 25- 26-line C-128-128 VDC 80-col. models Use any memory device as buffer

including: I7xx REU. RAMLink partition. GeoRAM. C128 VDC, BBGRAM. and internal C64 memory

- line and store in any device: High-speed transfers directly into memory and now retain buffer contents with battery/power retains with buffer contents with battery power with backed RAM devices such as RAMLink. backed RAM devices such as RAMLink.
- Enhanced full featured Text editor can Enhanced lull featured Text editor can now load/save files from the buffer and has an integrated script compiler.
- Script language for automatic operations
- · Simple BBS mode dial-in downloading · Supports real-time clocks in CMD devices supported to me the clock in Calendary and the se

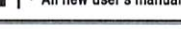

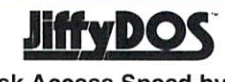

Increase Disk Access Speed by up to 1500% While Retaining 100% Compatibility!

JiffyDOS 64 System \$39.00 Includes JiflyDOS C64 Computer ROM and one JiffyDOS drive ROM. JiffyDOS 64c System \$39.00 Includes JiffyDOS C64c Computer ROM and one JiffyDOS drive ROM. JiffyDOS SX64 System \$49.00 Includes JiffyDOS SX64 Computer ROM and SX1541 drive ROM.

...S8.00 .S28.00  $...$  \$8.00 JiffyDOS 128 System \$49.00 Includes JiffyDOS C128 Computer ROMs and one JiffyDOS drive ROW. JiffyDOS 12BD System S49.00 Includes JiffyDOS C12BD Computer ROM and 1571D drive ROM. JiffyDOS Drive ROMs \$19.00 Available tor Commodore 1541. 1571, <sup>1581</sup> and most compatibles.

Note: Computer Serial Number Required for C-64/64C Orders

### Shipping and Handling rharc |es

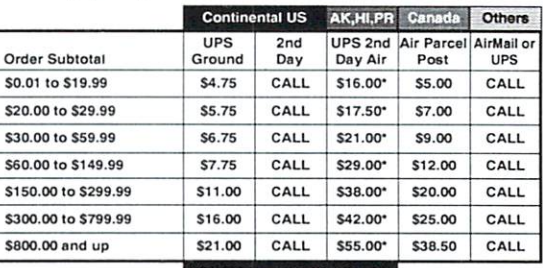

#### UPS C.O.D. add \$5.00 (US only)

Other shipping methods available. Call for details.

POLICIES: CMD accepts: Major Credit Cards, Money Orders, COD and **Creative Micro Designs, Inc.** for shipping charges on refused packages. Most items are stock, contact CMD for fine delivery. Returns for merchandise credit only within 30 days with prior<br>P.O. Box 646 **Info:** (413) 525-002 Visit our Web Site at http://www.cmdweb.com/ (Orders) M-F, 9AM-5:30PM EST (Tech Support) M-F, 1PM-5:30 PM EST

Creative Micro Designs, Inc.

.Si 5.00 \$29.00 .\$29.00

»• All Major Credit Cards Accepted ••• Mastercard • Visa • Discover • American Express

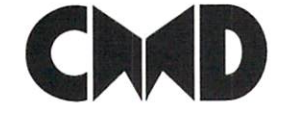

Where in Europe is Carmen SanDiego? ....<br>Where in the World is Carmen SanDiego?

Hitchhikers Guide to GEOS<br>Ideas for Use on Your C-64 Printer Book for the C64....<br>Mapping the C64...............

# <u>Content and Content and Content and Content and Content and Content and Content and Content and Content and Content and Content and Content and Content and Content and Content and Content and Content and Content and Conte</u>

## - Iune 2000 -

### 5 Commodore Oasis

They do exist, small oases for our Com . . . **.** . . . . .

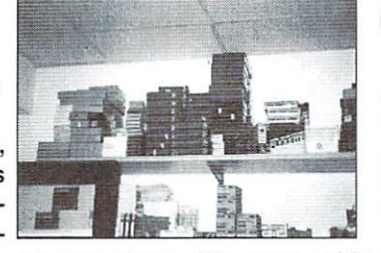

and we will uncover the start will be start with Landolt Computer in Doerningheim, where Commodoreenthusiasts may discover a lot of goodies for their beloved machines.

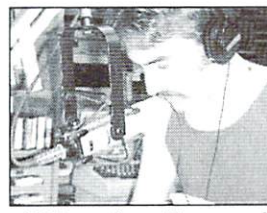

There's music in the

air

The C64 makes the music - and its not that unsuccessful after all. Read more about this topic in this issue's cover story about radio DJ Hard HatMack, the Hip Hop group Commodore 64, the C64 on the music channel VIVA and about the new CD from Welle:Erdball, all beginning on page 10.

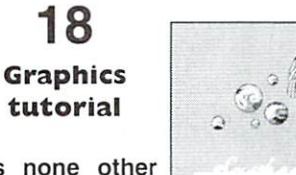

It's none other than Deekay of the demo group

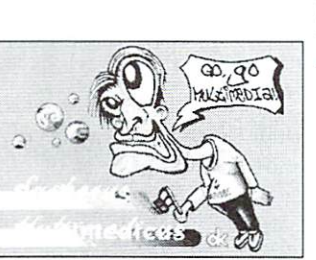

Crest who is reveiling the secrets of those mysterious formats like SHIFLI and UIFLI. Special imageeditors included. More on page 18.

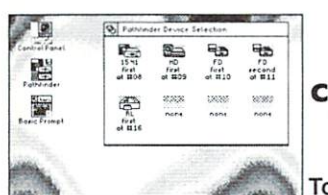

--**CLiPS - Corner: Drives** -----

To work with more than just 4 drives is a dream for many GEOS users. Well, its not really a problem for CLiPS. Read more about drive management in this brand new operating system on page 24.

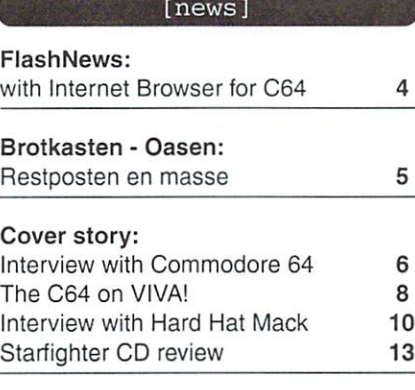

#### [tutorials]

<sup>16</sup>

<sup>18</sup>

--

22

20

GO64! Assembly Tutorial: Part <sup>15</sup> Graphics Tutorial: The World of Particles

How To GoDot: GoDots Image Memory

#### [hardware]

Hardware - Forum: The thing with the "boom"

#### [tips & tricks] SuperCPU Corner: PAL/NTSC - detection <sup>26</sup> Uncovered: Register <sup>38</sup> of VDC <sup>8568</sup> <sup>1581</sup> ROM-Listing: Yet another part 29 ---Basics: Efficiant searching <sup>31</sup> [cover disk] Cover Disk: Audio CDs on the C64  $31$ - -[departments] Preview 7/2000  $\overline{3}$ . . <del>.</del> . . . . . . . . . . Editorial  $\overline{a}$  $-$ **World Watch** <sup>14</sup> world watches with the world watch was a strong watch to the control of the control of the control of the control of the control of the control of the control of the control of the control of the control of the control of GO64!-Bazar Masthead 23  $-1$ GO64-Bazar-Form <sup>23</sup> CLIPS - Corner <sup>24</sup> Carrier Detect

#### Vorschau auf G064! 7/2000-Totally SuperCPU!^

The C64 in turbo speed - real power users know how to astonish even hardcore PC freaks. The SuperCPU is able to accelerate software to unbeiieveable speeds. This is why the next G064!/Commodore World will deal with this topic. As special surprise the newest version of the Super-CPU monitor "Dreamon" and an exclusive preview of the brand new operating system CLiPS is on our cover disk. Better don't miss it!

-

#### Dear reader.

Music has always been one of the strengths of our Commodores. Back in <sup>1982</sup> when the C64 was first presented to the public, the media was deeply impressed about the sound capabilities of this small computer. High-end PCs from that time couldn't do more than boring one voiced sinus beeps. But the cheap and revolutionary home computer from Commodore could do much more than that. The typical SID sound was part of the reason for the cult machine the C64 became a for the cult machine the C64 became decade later on.

However, SID music is not only well-known from the countless games and demos from the eighties and nineties, but is now beginning to conquer the desktops of more 'mainstream' consumers in new ways. SIDStation and HardSID, as reported in earlier issues of GO64! magazine, are examples of this.

In this issue we will cover the SID in all it's aspects. Just imagine, a radio broadcast entirely reserved for SID tunes, or the newest CD from the group Welle:Erdball, are only two of the many stories we are covering in this issue. I wish you much fun in reading them.

Guenther Bauer

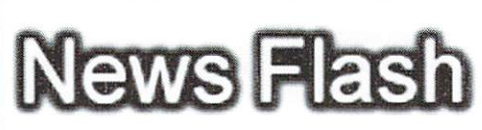

#### BTX has to go eventually

Although earlier in the year <sup>2000</sup> the German company Telekom claimed otherwise (cf. the article on page 7,  $GO64!$  issue  $12/99$ ) the BTX network along with the special call number <sup>01910</sup> will be shut down by the end of 2001. We are truly disappointed that one of the oldest online services available for C64 users in Germany has to see this end. If you can access the Internet, this is the place to voice you complaint:

#### http://www.dtag.de/tool/mail/index.htm

(wg)

#### Uncle Wanja's report on "The Wave" causes stir in the press

At first, it was only one of the many reports on the c't news ticker: Maurice Randall's new C64 web browser "The Wave", information on which was forwarded by our reporter Wanja Gayk to member of staff of the renowned computer magazine "c't". Even though our breadbox saw its transformation into a bread can there, the report quickly made its way e.g. into the video text of the German TV cable network "Kabel 1"

and in the radio program of Delta Radio.

As a result, the number of visitors of the Internet home site of "The Wave" rose lo new heights. The future holds interesting prospects, it seems to us...

#### http://videocam.net.au/colinjt/wave.html

 $(vr)$ fvrj

#### Internet text browser for every C64!

Cameron Kaiser is currently working on his "Hyperlink 2.5" text browser which is designed to make Internet access available to every ordinary C64. The only requirements are for you to have a shell account and a Hayes-compatible modem with a bit rate of at least 1200 bps. Any additional hardware such as a SCPU or a RAM extension are not necessary but will be supported. That is the reason why "Hyperlink 2.5" will run faster on C12SD, because it uses the VDC as <sup>a</sup> cache.

#### http://www.armory.com/~spectre/cwi/hl/ web.html

There's a free treat awaiting our American readers: Under the address www.teledyn.com/ products/FreeWWW/, they will find an offer of free Internet access. The page promises 80 hours per month with a maximum of 5 hours per single session. A PPP connection is required. So, this makes it possible to take advantage of the offer with "The Wave", the C64 web browser running under Wheels.

Under unix-shells.com you can set up <sup>a</sup> free telnet account. You will need a connection to the Internet, then you can use a terminal program to connect to unix-she!ls.com. An easy start menu will take you through the registration and you will be given your own account immediately afterwards. All main Internet applications can be used without graphics under telnet. Amongst these applications are a news reader (for news groups), an IRC client (for chat groups), various e-mail programs and. last but not least, Lynx as <sup>a</sup> text-based web browser.

 $(eb)$ 

#### Last Ninja Music Compo

There is a new competition for all you SID artists out there. This time, the judges are looking for new interpretations of the brilliant tunes from the "Last Ninja" trilogy. A hand picked jury, featuring amongst other also Reyn Ouwehand who composed the music for "Last Ninja 3" will decide on winner. The first three winners will receive money prizes. You can find further information on the Internet under: http://www.lastninja.c64.org or http://www.the-dreams.de

Email: ninja@the-dreams.de

 $(ws)$  $\cdots$ 

#### Construct your own four-player adapter

You can now find the construction instructions for the famous four-player adapter for 'Bomb Mania' by Classical Games on the home site of the games company Protovision. They also offer the game without the adapter at a much lower price.

More things to be got from Protovision's home site: the snowball fight game 'Ice Guys', based on the good old 'Bubble Bobble'.

#### http://home.t-online.de/home/bundyman

 $(vr)$  $\cdots$ 

#### New open mailing list for all issues concerning the Commodore

Ciaelyne Gasson, member of the GO64! staff, has set up a new mailing list under the name of 'Homestead Commodore'. This open list in English language leaves room for an unlimited range of topics and wants to invite everybody to join in with an interesting few hours of discussion.

More information under this address: http://cbm.videocam.net.au/homestead/

Or simply send an e-mail with the subject and content (!) "subscribe" (without the inverted commas) the  $10<sup>1</sup>$ commas) lo the address homestead $@$  videocam.net.au to subscribe.

(vr/gg)

#### 'DreamDreamBox' is no longer on-line

Because of a lack of time and users the Because of lack of time and users the second users the second users that the second users the second users the 'DreamDreamBox' mailbox had to go offline. Active users are asked to switch to other mailboxes and offer their support there.

 $(ws)$ , , , , , , , , ,

#### Slide show in the JPEG graphics format

As a follow-up to his brilliant JPEG viewer, Steve Judd has designed a slide show program for JPEG formats. Yon can download it for free on the Internet under:

#### http://www.ffd2.com/fridge/jpeg/ssw/

(ad/vr)

388

 $(gb/vr)$ 

#### Free Internet access

# Landolt Computers in Doernigheim

They are still out there - oasis for our beloved Commodore's. We will try to introduce shops that still carry software or hardware for the C64 and C128. If you know such an oasis, whereever in the world it may be located (GO64!/Commodore World is international!), please don't hesitate and drop us a line! This time we will feature Landolt-Computer in Dörnigheim.

#### by Hartmut "BUGJAM" Pachl

his story begins with a SuperCPU. When I bought this unbelievable machine complete with a SuperRAMCard I had to get the appropriate PS/2-SIMM for it - and I encountered more difficulties than I had expected. First, I searched in various smaller computer or electronics shops in Hanau (that's where I work) in Germany until someone told me about Landolt Computers in the nearby town of Maintal-Doemigheim: "They've got <sup>a</sup> lot of the old stuff, maybe they also have things for C64s. Why don't you give it a try there?"

Some time later I was on my way to the industrial area of Doernigheim. At the shop rather plain-looking, one-storey building with large Commodore slicker on the front door (first flash of happy anticipation)  $-1$  was in for a real surprise. I didn't find the RAM I was looking for but instead I discovered the most astonishing treasures while I was rummaging through the shop. Tons of books, user software, GEOS stuff. a few games, diskettes (even some remaining eight inch ones!), datasette drives and lots more ... There were even some rarities for the VC-20 and the other Commodore 8 bit machines. Moreover, fans of the Amiga could also find things here. The owner of the store was not in that day, so I decided to come back some weeks later in order to get some more information (and. of course, to take away maybe one or two bargains).

Hcrr Landolt, an elderly gentleman with glasses and graying hair, was a little surprised by my request as well as by the fact that there are siill people who are interested in this 'antiquated' system; but soon he agreed to answer my questions. He told me that some years ago he was the biggest Commodore dealer in the whole Rhine-Main area: even today he has some customers who bring their old 8 bit computers and peripherals from far away to have them repaired at his shop. And in fact the company's logo - still the same today - can be found in the advertisement sections of many back issues of

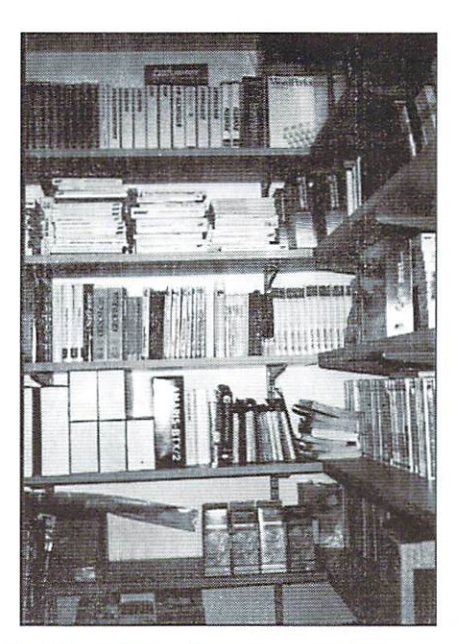

the 64'er or Happy Computer magazines.

He admitted to have toyed with the thought of throwing the whole 'rubbish' out - stroke of luck that he didn't! But he would not be disinclined to sell the whole range for a fair price. He also keeps numerous replacement parts in store; he

told me that people who are searching for anything in particular should just contact him. However, he asked that you please not block the telephone with the time-consuming requests but that you should rather contact him by e-mail, fax or snail mail; then he won't mind looking through his stock for the desired things. So

Landolt-Computer Robert-Bosch-Str. 14 D-63477 Maintal-Doemigheim Germany

phone: +49 (0) <sup>6181</sup> <sup>45293</sup> FAX: +49 (0) <sup>6181</sup> <sup>431043</sup> e-mail: vertrieb@Landolt.de Web: www.Landolt.de Web: www.Landolt.de

As I live nearby, it would be no problem if you contacted me  $(+49 (0) 6188 6481)$ , so I could drive to Landolt's for you. But if you are presented with the opportunity of going there in person: don't miss the fun of rummaging through this treasury!

 $(ad)$ (act)

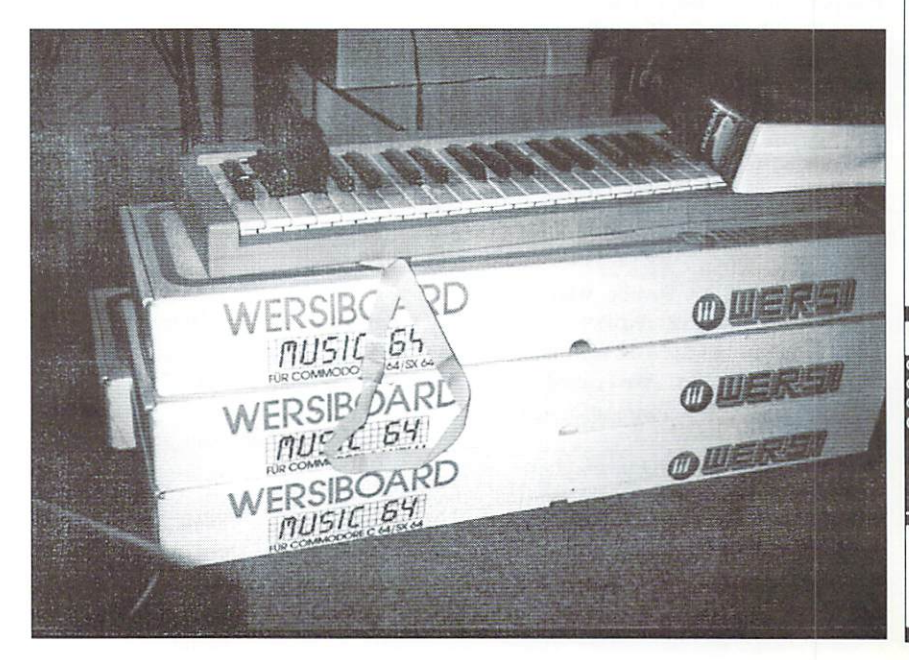

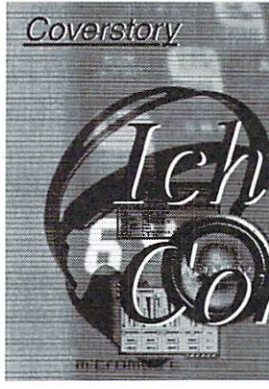

 $[news]$ 

## bin eine Inmodore 64! modore <del>64. a component</del> de la component de la component de la component de la component de la component de la com

Commodore 64 - that's not only the name of the most successful home computer ever but also the name of a New York music group, calling themselves the "silliest hip-hop band ever". We get more proof in this interview.

by Volker Rust

GO64.': Hi! Mavbe you should introduce yourselffirst...

H.M.O.: Hi, I'm H.M.O., also known as Hauser or Haus.

Teddy Ruxpin: I'm "Smart Money" MC Teddy Ruxpin. and I'm an Aries.

Professa: They call me "The Professa". I teach math at New York University.

GO64!: Let's start with your beginning. You formed in 1982, How old were you then, and what were your personal histories?

H.M.O.: Well, I'm the youngest. So when I was years old, hip-hop was just filtering out to the rough streets of upstate New York. And around the same time my mother got her first IBM PC and my friends were getting Apple IIEs, I was bumping the Fat Boys. I told Teddy that we should be like the Fat Boys. Teddy became the human beat box.

Teddy Ruxpin: I was eight and destined for greatness. [Makes beat box sounds]

Professa: I met Haus and Teddy in the 4th grade in math club.

Teddy Ruxpin: As anyone who's heard the album will tell you. Profs really the key member of the group. But we didn't eall him Professa back then. We called him "MC Squared".

H.M.O.: We still do sometimes.

Minus Initiative". What did you do in these 17 jealous. I loved Castle Wolfenstein. Or maybe

H.M.O.: More like California Games. We've H.M.O.: More like California Games. We've been chillin'

Teddy Ruxpin: We started performing at school talent shows in the 4th grade and stuff grade and stuff grade and stuff grade and stuff grade and stuff like that. We'd rap about like Popeye's flea circus and stuff like that. The rest is history, as we Americans like to say.

CO64!: Why did you choose "Commodore 64" as your name?

Teddy Ruxpin: We were thinking about important discoveries and inventions of the 20th Century. Commodore <sup>64</sup> just tripped off the tongue a lot easier than "Polio Vaccine".

Professa: (laughing)

H.M.O.: I'm actually a proud Commodore 64 user, or was. It's the funkiest computer. With a name like Commodore 64, the computer will live forever!

Professa: Same for us.

GO64!: Do you still have a C64 in use?

H.M.O.: Alas, I sold my souped-up Commodore <sup>64</sup> (running GEOS 1.2). floppy drive, and Okidata printer for SI50 back in 1990. But now I'm running Power64 emulator on my G4.

Teddy Ruxpin: Emulators are great. You know you can download Karateka off the Internet? That game is the joint.

CO64!: What are vour favourite games on the C64?

H.M.O.: We still do sometimes.<br>
Coover: what are your javourne games on the computer came is a humans.<br>
Coover: what are your javourne games on the computer of humans.<br>
Coover: what are your javourne games on the computer years? Play "Summer Games"?:) it was Beyond Castle Wolfenstein. I still have Professa: Also, for one track we've<br>nightmares about that  $f^{***}r$ . Isn't that illegal incorporated an old TV ad for the C64. It's nightmares about that  $f^{***}r$ . Isn't that illegal

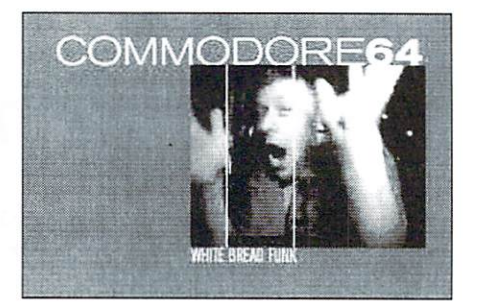

in Germany? California Games was fun... remember being good at surfing. Yie-Ar Kung-Fu was dope. I also had some "educational" time-travel cartridge.

Professa: Rush 'N' Attack, Pitfall, Ghosts & Goblins, Test Drive. Choplifter. Knight Games, Burger Time.

Teddy Ruxpin: My girlfriend Vandana used to play Seahorse Hide and Seek.

H.M.O.: In my final years as a C64 user, I came down with a severe case of Macintosh envy. Hence GEOS, which was great. But I tried to play "Deja Vu" and "Dark Castle" on the Commodore, and it just wasn't the same.

"Mikron64", use SID samples in their songs and C64 video projections for their live performances. Did you do something similar? remember "SAM" speaking the intro of your album...

H.M.O.: We had no idea about the persistence of the Commodore as a synthesizer. We're blown away. But we do use Commodore <sup>64</sup> software in making some of our beats. Our first single, Foam, has sound samples from California Games, or maybe it's Karateka, as major elements is a more recovered to provide to  $\mathbb{R}^n$  . The 4-bit sound to all  $\mathbb{R}^n$  files, the  $\mathbb{R}^n$ which we can import into ProTools software on our G4.

Professa: I'm rocking Power64 and ProTools on my new PowerBook.

Teddy Ruxpin: A lot of people in England thought that that was "SAM" speaking on the album. Close. It's our DJ. He's an iMac, however. Tangerine. His name is DJ Goodbeats.

Professa: He hates us.

Teddy Ruxpin: He wants to go solo. He hates humans.

Professa: Also, for one track we've really funny.

GO64!: What are your own musical preferences? Are there any bands and why?

H.M.O.; We all have our own idiosyncratic tastes, but we all love hip-hop.

Teddy Ruxpin: Prof's got a double-album of British Parliamentary speeches that he won't stop listening to. I've also been studying commercial jingles lately. They have that really annoying yet inescapable quality that we're trying to capture ourselves.

GO64!: Is your first album a commercial success? How is it with radio airplay in the States?

 $HMO:$  We've sold more albums than we've H.M.O.: We've sold more albums than we've ever dreamed. When we were featured on MemePool, a popular website, we jumped to the very top of Amazon.com's hip-hop charts. We've also been in Enteriainment Weekly and Time magazines.

Teddy Ruxpin: We've sold several thousand CDs in independent record stores in New York City -- Other Music and Etherea. for example. We also have a lot of fans in the U.K., the Netherlands Netherlands.

Professa: It actually seems most of our fans are from economically troubled countries in Eastern Europe.

H.M.O.: We've been on college radio all over the country, notably "The Breaks" on WREK in Atlanta.

GO64!: When will you quit your jobs for the  $music?$ 

Teddy: I quit my job three weeks ago.

H.M.O.: He really did. I'm quitting in September.

Professa: I'm working in Los Alamos, New Mexico this summer.

GO64!: Do you have any future plans for this year?

Teddy: Oh, yeah. Big plans. We're making some more videos and talking about a fulllength film. Plus we're hard at work on the follow-up album. And we're also writing a rap opera about Neptune. King of the Sea, but it's been sort of slow going. All we've got so far is "Neptune, King of the Sea / Got two fins where his feet should be."

Professa: I'm going to spend the next few months cooped away in Los Alamos working

#### What Uncle Wanja thinks:

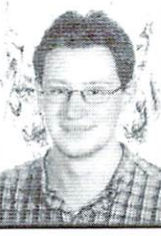

The introduction to the CD makes the promise of containing "sick music" by "sick people", one of them known by the name of Bass-IQ (pronounced as in 'BASIC'). And this is what we get: confusing lyrics, weird, monotonous beats overlaid with classic old-school rap and samples on strange instruments that make it hard to distinguish between the lyrics and the samples. The music often sounds as if a group of very stoned guys

were jamming away in garage. If you are expecting anything similar to old albums by Ice-T or A Tribe called Quest, think again. Beastie Boys with a huge bong could maybe convey the right idea - without my wanting to accuse anybody of illegal drug abuse. The tunes are not really good for dancing to but to me it feels like a perfect example of elevator music, which is sometimes exactly what you're looking for. Number 9 on the CD reminds one of a video game with a bit of hip hop jam added. All voices sound as if spoken (or sung, rather) through a megaphone and somehow are a bit lost in the music. Personally, I wouldn't listen to it at home because the CD has the effect of sending me to sleep from boredom, but we all know that tastes are different. Maybe the music would find its rightful environment in a late-night bar, as an accompaniment to that slow last quarter of an hour in front of your umpteenth glass of Tequila, before your heavy head finally hits the bar counter and the lights go off... if you're lucky some drug-inspired vision might visit your sleep.

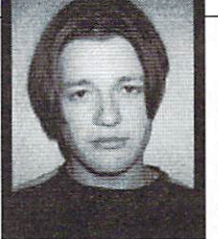

#### What Volker thinks:

US-American hip hop is not my usual subject but I quite enjoyed 'K-Minus Initiative' none the less and felt inspired to investigate further into the subject of hip hop in general. The first time you hear the album it is hard to distinguish between the numerous interesting samples and the actual rap because both elements go together so exceptionally well. In fact, I think the CD sounds rather like a soundtrack with the film going

on in your head while you're listening to the music. At the same time, the music doesn't need your full attention but also serves well as a kind of background. The texts sometimes deserve the 'Parental Advisory' sticker, and especially the track sung by DJ Goodbeats wallows in bad language. Pay special attention to track number 8, it contains an extra gimmick: our rapping C64 fans have dragged out an old 80s commercial for the C64 hidden away in the farthest comer of the bottom drawer of bad taste's cupboard.

 $\sim$   $\sim$ 

64!

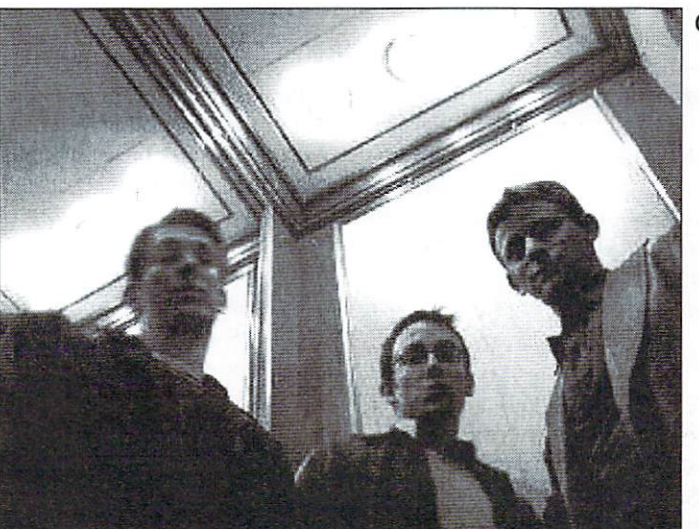

on beats.

H.M.O.: We've got some great material for the next album already, including the videogameinspired. "Night on Mt. Mountain Smash", which is comprised entirely of animal noises. We're also going to sample Dr. Who.

Commodore <sup>64</sup>

Professa: Wasn't that a Commodore game, too?

Teddy: Thank you! Ich bin eine Commodore

GO641: Many thanks for the interview!

GO64! june 2000

news

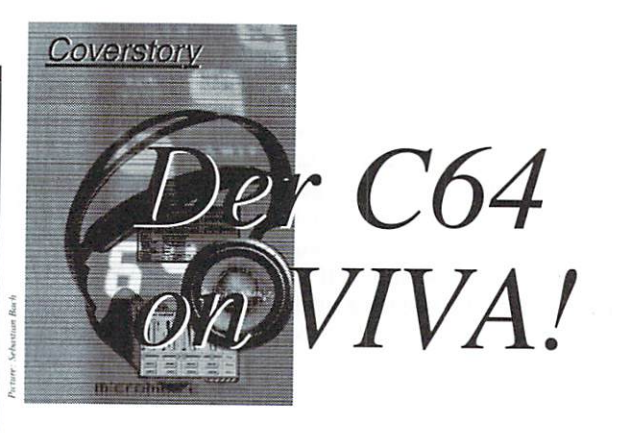

For C64 Fans with access to the television-music channel VIVA (the German counterpart to MTV), there was a considerable surprise last April when the video "Was ich weiss" (English translation: "Which I know") by the group Mikron 64 was first played. You may have heard the song on the radio. The sound of the typical triad-bells attributed to Martin Galway that have become famous in the C64 music scene as the "Galway-Effect" would be hard to miss. If this escaped you, the latest title of the album by Mikron <sup>64</sup> will make your ears ring; SYS 49152.

by Wanja Gayk

news<sup>1</sup>

 $S<sub>1</sub>$  and  $S<sub>2</sub>$  and  $S<sub>3</sub>$  and  $S<sub>4</sub>$  are constant and  $S<sub>5</sub>$  and  $S<sub>6</sub>$  and  $S<sub>7</sub>$  are constant and  $S<sub>7</sub>$  and  $S<sub>8</sub>$  are constant and  $S<sub>7</sub>$  and  $S<sub>8</sub>$  are constant and  $S$ program on the C64 at \$C000, directly at \$C000, directly at \$C000, directly at \$C000, directly at \$C000, direct after the BASIC-ROM. Characteristically, this address is chosen in order to activate BASIC-expansions or small machine language-programs, so it won't disturb BASIC. As well. Chris H?Isbeck used this start-address for works of music created with his famous sound-monitor...

For us, this was reason enough to interview the group Mikron <sup>64</sup> ...

GO64!: What is Mikron 64?

Mikron 64: That's me, Markus.

GO64.': On the Mikron <sup>64</sup> web sire, the Commodore is not named <sup>64</sup> directly, but it's unmistakable that it's a source of inspiration. Explain to us <sup>a</sup> little about the roots of your computer passion...

Mikron 64: I have been interested in computers in general since very early on. remember a series of Daniel-D?sentrieb-Mags. there were always articles for children that were easy to understand. It also had notebook of older computers with their history, etc. The series also explained how to write simple BASIC programs. I was so intrigued with this topic that I read through the notebook again and again and typed in the programs listed. Since the C64 was represented as having no equal, of course  $\frac{1}{2}$  absolutely had to have one. Incidentally a *music*? From where  $\frac{1}{2}$  is so the sound of nice example, the C64 can be easily used as seems, from these most most from few parts from

"toy" for children that's widely available around the world.

GO64!: Do you have any contacts in the C64 Scene, such as demo - or Cracking groups?

Mikron64: No.

GO64!: Were there any C64 people or groups, that impressed or influenced you

Mikron 64: I was always quite impressed from Rob Hubbard and Martin Galway, but they haven't really influenced me. Maybe in the respect that they've created certain sound standards for the programming of music on the C64. There was a phase where I wrote a few tracks with the <sup>64</sup> and these standards had a certain meaning for me of course. It comprises only a relatively small portion of their influence.

GO64!: If you could imagine that you had started with "normal" music rather than the home computer... How do you think you'd put video game and studio sounds together?

Mikron 64: Not exactly in a spectacular way. Behind Mikron <sup>64</sup> isn't the idea to pay homage to the C64: this happens on the side. write songs, and then tone it with electronic methods. The <sup>64</sup> creates sounds that are used along with other sounds, and I use ist graphic aesthetic for the presentation of my music.

GO64!; What kind of equipment do you use in order to generate the sounds for the

#### Mikron 64, recent gigs:

9-15-2000 - Mikron 64 as quest on NDR4 (NDR = Norddeutscher Rundfunk, engl.: Northern German Broadcasting Service) Service (Service) and the service

Fall 2000 - Premiere of the Vinyl- 12" "Etwas Zeit" under storagerecords

10-15 to 10-25-2000 - Tour together with Kiss Kiss Bang Bang. More on their homepage!

known games...

Mikron 64: None of the C64 sounds come from games. They are done with a program named "Sound-monitor" and then played live, therefore picked up unsequenced to the existing arrangement. Furthermore, only some sounds originate from the C64, and when mixed with our other sounds you may not be able to tell which are from the C64 and which aren't.

For example, the C64 was used only in the tracks "Was ich weiss" and "Sonnenuntergang". All other sounds are from a Roland Juno-106, a Yamaha TX 802. a Kawai K4 and a Casio-Sampler. The video-game-feeling that my songs have don't originate from the 64, but rather as a combination of sounds.

GO64!: Your lyrics are in German. Why is it that you haven't used English as it seems the computer-language quintessential language

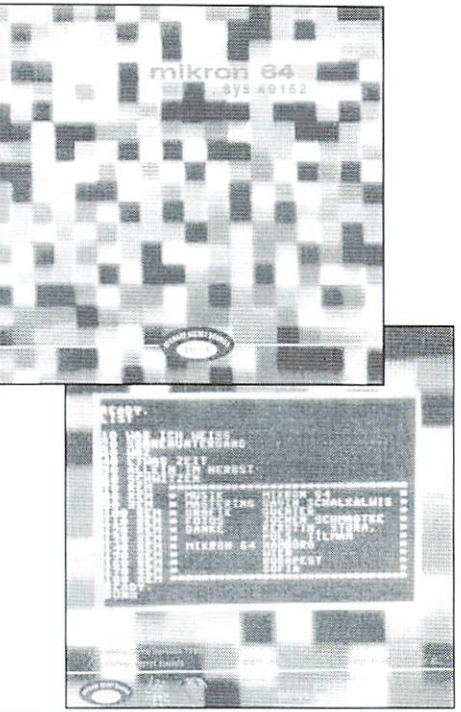

SYS 49152: The debut of Mikron <sup>64</sup> schows Commodore style on the back side.

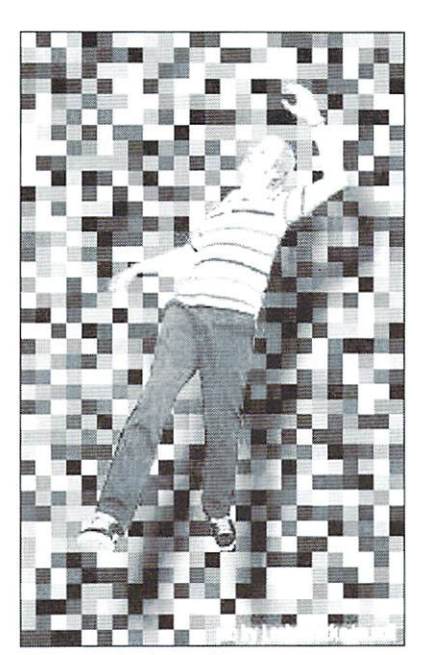

Marcus in 16-Colorspace

Mikron 64: I have answered this already many times:

The overall picture of Mikron <sup>64</sup> admittedly works through using the C64 and video game aesthetics, and of course through the "64" in the band-name - quite harmonious and uniform.

Nevertheless, it wasn't a calculated concept to put the C64 in the center from the start. At the beginning, the songs always stand with me on basis of chant and piano or guitar, and the lyrics are only in German. At this stage, my music isn't "computer-music" and therefore I've made the decision to not to write my lyrics in English.

GO64.': The video for "Was ich weiss" is composed from C64 game and filmsequences. How did this idea occur to you and will you use this concept again

Mikron 64: I've been very happy to have had this idea, but I don't want to over use it as it will wear out too quickly. There will be another video on a Maxi that will appear in autumn, but after it, I will have to think of something else for future videos. The idea had it's origin as I feel live appearances of electronic acts can be wearing visually. My next thought was then to show videos; as many other acts do, but many of those don't have much to do with the piece of music it's created for. Since I didn't (and still don't) have the money for approximately ten videos to be created, I got the idea of using cuts from video games.

Uncle Wanjas Opinion:

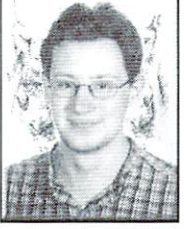

If you've always liked the playful, groovy and small sounds of video games such as Giana Sisters, you'll probably love this CD. The synthetic voice accompanying the whole, fits like the proverbial fist in the eye: Better you carmot hit the voice, as it makes you think of sprites such as Rockford, Wondcrboy, Bomb Jack or Pac Man. It's as if the tiny video game hero could sing with his artificial voice to his own in-game Sound

track. The CD is suitable background music for computer club meetings or the morning after <sup>a</sup> night on the town. There are moments of the unreal, but not seriously enough to get on your nerves on a bad day.

Result: If you don't always want to hear the same mash and want to have one different item on your CD shelf, get this CD. There's nothing it compares to. SYS <sup>49152</sup> is declaration of love to the small heroes in its small worlds from silicon and information.

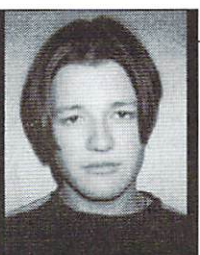

#### Volkers Opinion:

Mikron <sup>64</sup> doesn't fit into <sup>a</sup> determined scheme, but mixes various influences into an unusual combination, which one can call earliest Vocoder Pop with loans from the 1980's and video games.

The computer voice seems very strange in the first moment and a bit mysterious. But once "acclimatized" it becomes more interesting. The 6-

Track-EP has particularly strong moments with its faster numbers: "WGZ" e.g. convinced with its cool, thoughtful Synthie Pop. "sweating" against it, like a feverish Disco hit.

outside of Germany what the Mikron <sup>64</sup> lyrics are about?

Mikron 64: OK! Computer voices are probably the most striking feature of Mikron 64. In melodies which spin around themselves, they sing of loneliness, longing. love and euphoria. They are always optimistic, slightly naive, and sometimes not quite serious.

GO64!: Seriously, Would you have suspected that you would be interviewed in the year  $2000$  by a C64-Magazine?

Mikron 64: Of course not. Until recently I didn't know there was still such as big C64 scene.

GO64!: You're not the only musician who is still connected to the old C64. Have ever heard of Welle Erdball

Mikron 64: No.

GO64!: Could you imagine ever appearing with several C64-orientated groups?

Mikron 64: If the bands - apart from C64 sounds - are musically in common and I like the music, then whv not?

GO64!: What should we expect of Mikron <sup>64</sup> in future?

Mikron 64: As mentioned, in the autumn a Maxi will be released. It will contain three new tracks besides the title piece "Etwas Zeit", that was already represented on "SYS 49152". With "Etwas Zeit", there will also be a video similar to the previous one with cuts from C64 games. From the 15-29 October <sup>2000</sup> we will be on tour with 'Kiss Kiss Bang'. The exact details can be found at www.Mikron64.de

GO64!: We thank you for the interview. Do you have another couple of words for Conunodore64 fans?

Mikron 64: The life continues.

#### http://www.Mikron64.de

Titel: SYS <sup>49152</sup> Interpret: Mikron <sup>64</sup> Label: Edition Stora / Freibank 1999

Distribution: Edition Stora Telephone/Fax ++49 (0) <sup>4124</sup> <sup>937281</sup> E-Mail: stora@stora.de Internet: http://www.stora.de

GO64!: Can you share with our readers

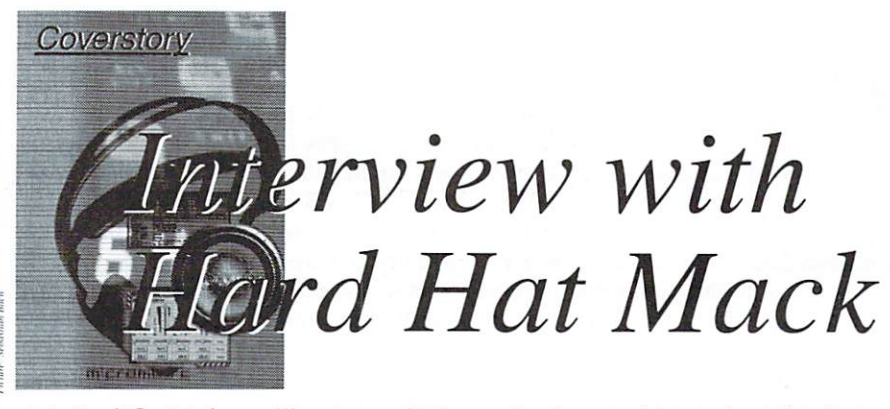

A lot of C-64 fans like to switch on their machines just for listening to SID tunes once in a while, but what they don't ever expect is to hear them when they switch on the radio. If life somehow takes you to Davis, California by chance, you will get a big surprise, because this is Hard Hat Mack country and things are a bit different there...

#### by Wanja Gayk

GO641: Hello, Justin! In the introductory lext I already said that things are a bit different in Davis, California, and people max have <sup>a</sup> rough idea about what I was aiming at with my words. Would you tell them why exactly Davis is Hard Hat Mack country??

Justin: Oh boy, that's probably an exaggeration! I think, though, that building interest in this music is an important and fun thing to do. and I'm very happy to be doing it. I haven't been this obsessed with a hobby in a long time, maybe forever. Saying that this is "Hard Hat Mack country" makes me feel a bit self-conscious, because all I can safely take credit for is that I've played a lot of SID music on the radio in this area. The real core of the scene are all the people actually making this stuff, the demo groups and others, like the HVSC (High Voltage Sid Collection) crew. The radio thing is about developing a larger fan base for the music-a good thing, of course. Maybe one could say that a northern California scene is developing  $($ or redeveloping?) a lot.

GO64!: When you first got the idea of making such a radio show, did you think it would become reality one day. or did you think that this was just way too crazy?

Justin: Since 1997 I had been doing a regular show on KDVS. playing electronic and experimental music. A friend of mine, who I'll just call communist64 and who is also a C-64 enthusiast, made me a CD-R of some tunes, and the obvious thing was to put the thing on the radio. It was a one-off at first. A few weeks later, after the Shark contacted me and I saw that a lot of this music was easily available. I figured why the hell not just do a weekly show? I didn't think it would be all

that crazy, partly because KDVS is a station where doing something different is considered normal. Also, I think radio is the perfect forum for SID perfect for SID and SID and SID and SID and SID and SID and SID and SID and SID and SID and SID and SID and SID and SID and SID and SID and SID and SID and SID and SID and SID and SID and SID and SID and SID and SID and SI

music. I was blown away by all the immediate interest in it! And I was grateful that people into the scene were so willing to help me out and re-introduce me to what was going on. I felt like a bit of an outsider at first, but I'm more comfortable now.

GO64!: I bet the people in the radio station looked quite baffled when you finally carried C-64 into the room...

Justin: Imagine people's reaction when you run around <sup>a</sup> track with one (see my home page for the picture)! Yeah, people are sometimes confused by the whole thing, which I don't mind. I do mind if they treat it condescendingly, as if C-64 music is somehow not legitimate. Recently I played a couple of small sets of SID tunes in between

couple of local alternative rock bands at an alternative rock bands at an annual at an annual at an annual at a outdoor university festival. It was so out of context, as I was there playing Swedish drum and bass songs and Norwegian funk on C-64. A couple of people were cool and came up to talk to me about it. but mostly people were walking away or staring blankly. When was starting the second set, one kid even had the nerve to say. "Oh no. not this Nintendo crap again." When I pointed to the Commodore logo, he couldn't believe it was an actual Commodore. It made him smile!

GO64!: Before I continue asking about your show, lei's get back to the beginning of the story. Would you tell the readers about your "first contact" (with computers, the C-64, etc..)?

Justin: With computers, I think it was probably the Apple II, which I was introduced to in elementary school. The thing I remember most about that machine was the "Eliza" which was that the contract of the contract was the contract was the contract of the contract of the contract of the contract of the contract of the contract of the contract of the contract of the contract of the contract of the contract computerized therapist thing. My first contact with the C-64 was somewhere between 1983 and 1984. A school friend of between 1983 and 1983 and 1983 and 1984. School friend of the 1984 and 1984. School friend of the 1984. School mine got one. Oddly enough, the first thing remember seeing him do on it was paint an American flag on the screen. Incidentally, the first time I saw Pac Man was in a Shakey's Pizza parlor on the way to <sup>a</sup> trip to Hollywood to watch a taping of "Happy Days." I just felt I had to mention that.

GO641: Does your nickname "Hard Hat Mack" have a special meaning?

Justin: It's just the name of the old video game. The C-64 version came out in 1983. It's a good DJ name because it expresses excitement, toughness, action, you know. Ironically, the game itself didn't have very

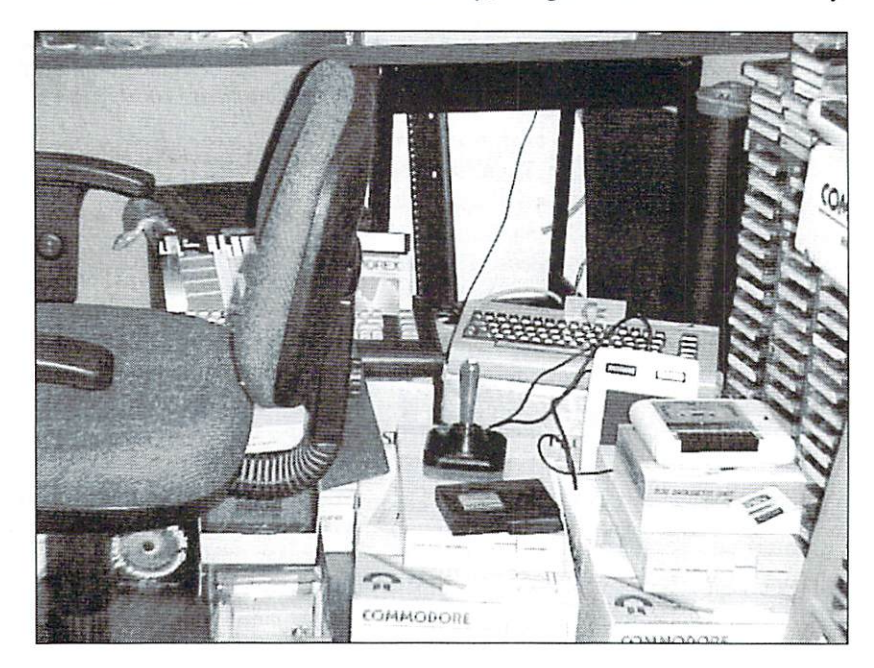

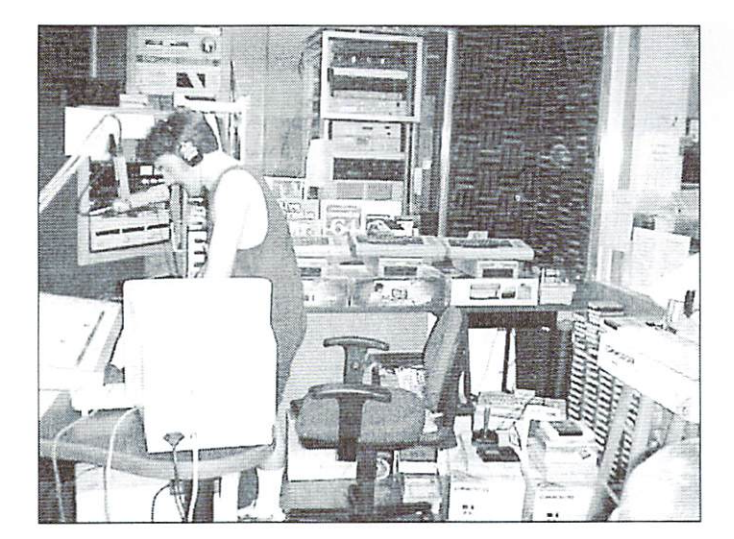

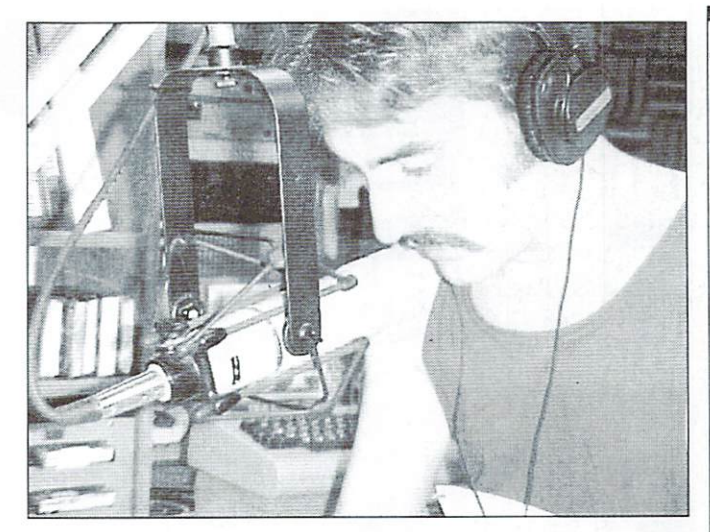

spectacular music. In fact, the music played only while your guy (Hard Hat Mack) ran around. I can't remember if I ever got past level two on that thing!!

#### GO64!: Did you ever have contacts to the C-<sup>64</sup> demo/cracking scene

Justin: Only very indirectly. I knew very few people where lived as <sup>a</sup> kid (Riverside. California) who were into all this. I did know one kid who was heavily into BBS activiiy and always downloading tons of stuff, but never quite had the courage, I think, to get into that. It was rather intimidating, I guess! I was always impressed by the insane demos that crackers would stick at the beginning of a game.

#### GO64!: So, what is the actual equipment you use for your shows?

Justin: Usually these days it's my Pentium (ughhh) with the HardSID sound card, the SIDPlay program, and the HVSC. I run the HardSID through a Rane equalizer to shape the sound a little better. Happily, when I'm playing this stuff on the radio. I have the playing this studies that the radio of the radio. pleasure of hearing it in the studio on professional equipment, so the sound is incredible!

GO64!: Did you have any problems connecting  $a C-64$  to the studio equipment?

Justin: Yeah, did you hear those embarassing shows where couldn't get it hooked up to a second up to a second up to a second up to a second up to a second u correctly? That was kind of a nightmare at first! With the help of some friends, though. managed to get it sorted out okay. I've recently begun to use a turntable mixer in between my HardSID and a C-64C (with the 8580 chip) so that I can more properly crossfade the tunes. Maybe a little beat-

matching, mixing, etc. will come next.

GO641: For those who haven't yet heard your show, could you briefly describe how such a radio show is made, what you're talking about in this show (if you're talking at all),  $etc.$ ?

Justin: The show wouldn't be possible without the High Voltage SID Collection (that's where I get most of my material) and the SIDPlay tool. I spend a few days arranging a playlist, and then I just go to the studio, hook up the equipment, start SIDPlay, and the rest pretty much follows. I don't talk too much, because I only have an hour, and I want to fit in as much music as I can. When I do talk, it's usually just to announce the names of the tunes and the composers. On few occasions I have interviewed famous people, like Rob Huhbard and Tim Follin, as well as the Shark, who founded the HVSC. I'd like to do more such interviews in the future.

GO64!: The "problem" with C-64 sound is that it is in mono. Do you keep it in mono, or do vou somehow convert it to a pseudo-stereo signal for your shows to get a better sound?

Justin: I honestly much prefer the mono sound over the pseudo-stereo sort of effect! So, it's always mono and will probably stay that way.

GO64!: I bet you have played hundreds of C-<sup>64</sup> sounds by now; do you still have favourites, or are there just too many good ones to remember?

Justin: Well. I'm still at the stage where I'm constantly discovering more and more tunes that I really like that sort of become instant favorites. Some old favorites kind of get

forgotten but not all of them. Right now I'm listening to a lot of funk, disco, techno, and prog rock style tunes. Stuff that has an exciting sound to it and that has complex arrangements and rhythms is the sort that I'm most interested in hearing and playing. There's the nostalgia factor, too, but it's not as important to me as just well-written music.

#### GO64!: Do you get feedback on your show? What do people say about it?

Justin: When I first began the show, I posted a few messages to the newsgroups (alt.c64, comp.sys.cbm. comp.emulators.cbm). The response was overwhelming! I had no idea so many people would support such a project; in fact, I really wasn't aware that the C-64 scene was so alive and strong! Nearly all or perhaps all of the feedback I've received has been extremely positive. Usually people just say, "SID music rules!!" or something like that. Even people who had never heard SID music before listening to my show have been enthusiastic.

GO64.': What is so special about the SID sound in your opinion? I remember that years ago mv mom always told me to turn down the volume of this horrible music. C-64 freaks seem to see (better, hear) that from a different perspective...

Justin: SID music was among the very first stuff I was interested in listening to. I remember once, back in the mid-eighties. remember on the mid-eighties, and mid-eighties, and mid-eighties, and mid-eighties, and mid-eighties, and midtrying to get a friend to listen to Ratt and trying to get <sup>a</sup> friend to listen to Ratt and Twisted Sister, while he wanted me to appreciate Paul Norman's "Forbidden Forest" music. Fifteen years later, it's pretty clear what has had more of <sup>a</sup> significant effect on me (ha ha). Beyond any effect of nostalgia, think that the SID sound just has inherent appeal. I genuinely enjoy the sounds and

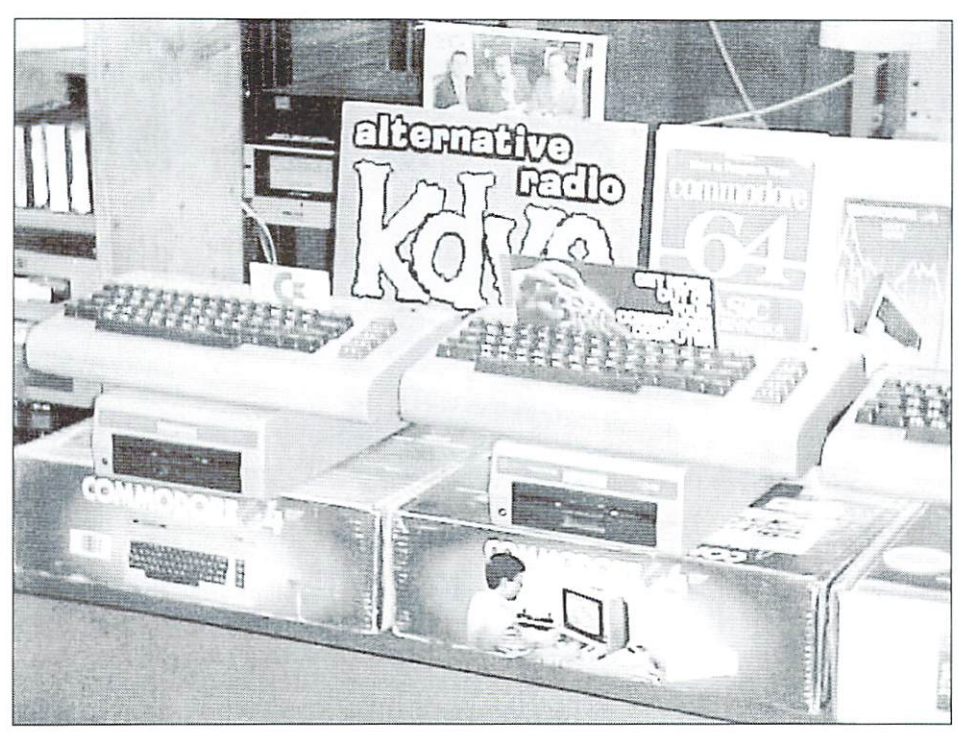

textures. appreciate the simplicity on the manage to accomplish on the oilier hand. one make the material complete type which people are that the fact that the fact that people

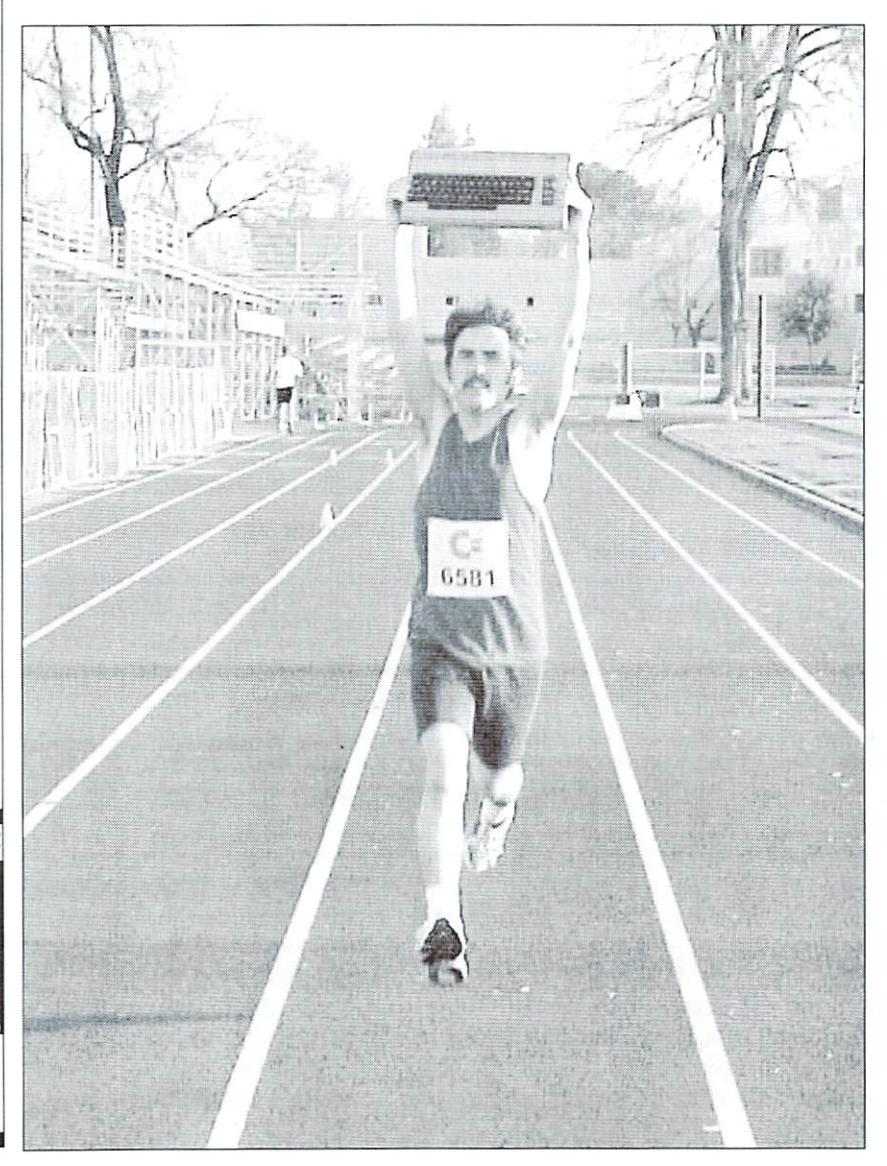

fun-sounding music on it and that they manage to create very sophisticated musical pieces using (seemingly) very primitive technology.

GO64!: Have you ever listened to a song by Welle: Erdball? What I'm about to ask is whether you think the SID has a good chance for a revival in the commercial music industry. I'm just thinking of the SIDstation Synthesizer...

Justin: No. I must admit I haven't heard any song by that artist. would like to! Regarding your next question, I'm determined to help bring about the revival of the SID! In the techno/electronic scene especially, it has the potential to really shake things up. It easily dominates, in my opinion, over the longworshipped boxes like the Roland 808/909/ 303. and eventually people are going to want different sounds. The SID is a great candidate. Projects like the SIDstation and lardSID are awesome! Whether people will be making a living by making SID music in the commercial industry is uncertain, but anything can happen. I'm confident, at least, that popular interest in the SID will continue to grow in the near future. If more SID radio shows happen around the world, too. things will progress faster.

#### GO64!: For how long do you plan to continue the show?

 $\sim$  . Find the future of the future is more into the future. Even if  $\sim$   $\sim$ out of Davis. I'll try to find another station on which to do it. Beyond that, I continue to have faith that other people elsewhere will start similar shows elsewhere. I'd be their number-one listener!

GO64!: For all readers who might come through Davis, California, now you've got chance to tell them the time, frequency, and your URL

Justin: Tuesday nights at 8:00 on 90.3 FM and www.kdvs.org. My home page is www.kdvs.org/6581SID/.

GO64!: Any last words to the C-64 World.'

Justin: I'd like to thank everyone who has supported my show and given me muchneeded help and advice. The C-64 world is the coolest! Unite and conquer!!

GO64!: Thanks for the interview.

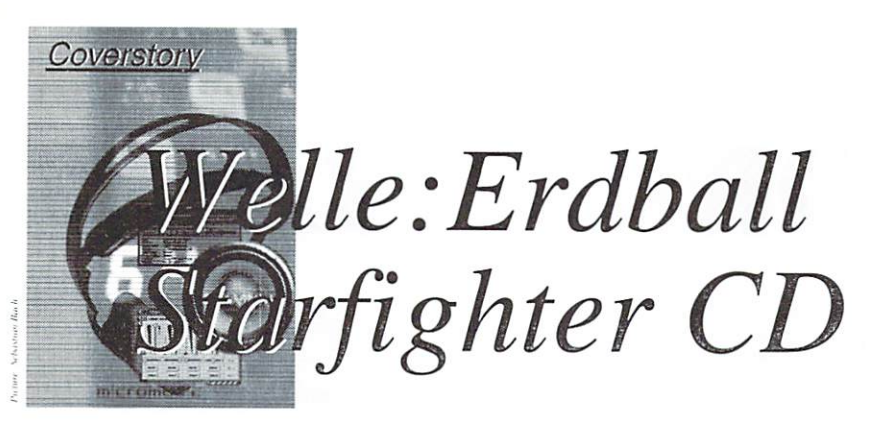

We introduced you to the music group "Welle:Erdball" a while back. This group has been "dormant" for a while, but their new CD "Startighter F-104G" blows the rest of their music away. It's currently on the D.A.C. (Deutsche Alternative Charts, i.e. German Alternative Charts) Top Hits list. This CD brings the C64 is back into the limelight.

#### by Malte Mundt

 $\mathbf{a}$  we mentioned in our interview with  $\mathbf{a}$ well-the role of the role of the role of the role of the role of the role of the role of the role of the role of the role of the role of the role of the role of the role of the role of the role of the role of the role of t host of an imaginary radio station, and want to inform the public. Of course, they want to broadcast more than just unnecessary babble (hostages being taken, fires etc.). No, they want to broadcast things that will make people think. This is the goal of their new CD "Starfighter F-104G". named for one of the biggest and increasingly forgotten disasters in the history of military aeronautics.

In 1956. the American firm Lockheed introduced the "Starfighter", a military aircraft which was conceived to fly at twice the speed of sound and deliver atomic bombs. Lockheed sold almost 1000 of these vehicles to the Federal Republic of Germany. Six years later, a crash took place during a training flight. This would be the first in a series of accidents (reaching a peak of 26 in <sup>1965</sup> alone). The cause of the crashes, not including those caused by military battles. was a somewhat faulty, overly complex technology. This was a blatant sign to the people who had over estimated themselves once again and believed that anything could be achieved with technology.

Due to the Starfighter affair, leading politicians of countries employing the vehicles were increasingly put under pressure. Ruling politicians in Germany were suspected of having accepted kickbacks. Only after <sup>20</sup> years of service was the last Starfighter decommissioned, the ultimate tally: over <sup>250</sup> crashes and <sup>100</sup> fatalities, one of whom was Joachim von Hassel, son of the National Defense Secretary who had arranged the purchase of the Starfighters...

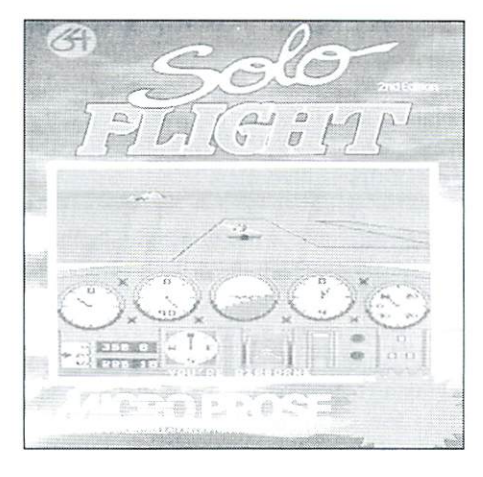

Welle:Erdball's song "Starfighter F-104G" is sung from the perspective of this pilot, who flew to his death high above the clouds, imprisoned in a coffin of steel moving at twice the speed of sound. The musical instruments and onboard computer voice serve to create the mood of this pilot's fate perfectly.

In addition, the CD contains the song "Ich bin nicht von dieser Welt" (I am not of this world), a song with which many can identify, especially if they somehow feel strange and don't quite understand what's going on around them. Of course, the CD wouldn't be complete without a love song: "Verlieb Dich in mich" (Fall in love with me), in which electronic sounds are supposed to lull potential romantic interest. Another highlight certainly has to be "23". named for the film "23 - Tod eines Hackers" (Death of a hacker), which dealt with conspiracy theories on a high level. An SX-64 is the hacker's computer in this relatively new film, which explains why the song "23" contains the words "Commodore 64 - ist das richtig?" (Commodore  $64 - i$ s that right?). To make

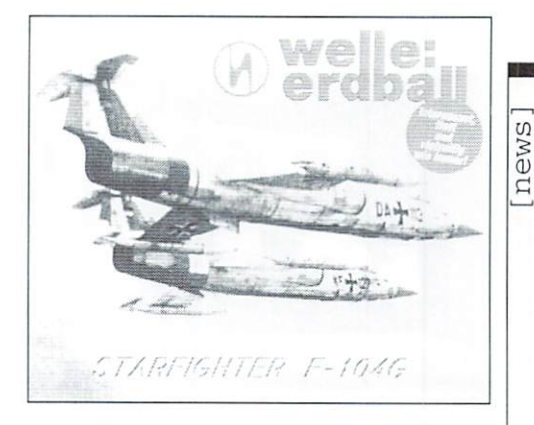

this CD complete, a second version of "Starfighter F-104G" was included. This version conveys a less radical, more "soaring" atmosphere. The tempo of the music on this CD is just right for dancing. If you've ever experienced WelIe:Erdbail live, you won't be able to resist this one (Tour dates are listed on their homepage, below.)

The C64 and its SID sound chip is used as the main instrument more than usual. Even the voice of the popular speech synthesizer "SAM/Receiter", used to create speech on a C64 with 64K RAM and 1 MHz, is often heard on this CD. Of course, only true C64 fans would know that the computer voice in "Starfighter" is from the Microprosc simulation "Solo Flight", which made its mark on the C64 long before Fighter Bomber or any others.

Welle:Erdball's musi shouldn't be confused with that of C64 remix CDs like "Back in Time", as they present something completely different. As a comparison, something like Kraftwerk would be more in order. In my opinion, however, "Starfighter F-104G" surpasses such classics.

The "Starfighter F-I04G" CD isn't just available through "unofficial channels", and it's not just for "insiders". It should be available in any well-stocked music store (spotted in Mediamarkt). With this album. Welle:Erdbail is helping to fulfill GO64!'s mission, i.e. to give the C64 some more publicity. The C64 isn't just named on the cover of the CD, but it's also on the CD - in the song "23" (see above), which was produced completely with the SID.

\Ve!le:Erdball adds new dimension to the C64 with their new CD. The intelligent, critical lyrics along with the ingenious flair make this an absolute must-have.

Homepage (MP3s available for download): http://www.welle-e.de

 $(gb)$ 

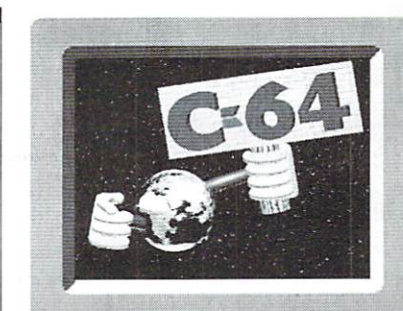

# WORLD WATCH

by Rainer Buchty

## This month's focus: Chip Cloning

## HELLO Hellow and the company of the company of the company of the company of the company of the company of the company of the company of the company of the company of the company of the company of the company of the company of t WORL WE WANTED TO ANNOUNCE The contract of the contract of the contract of the contract of the contract of the contract of the contract of the contract of the contract of the contract of the contract of the contract of the cont

cloning the CSG custom chips is a regular topic in some hardware-oriented forums. Enough reason for me to take it up this month and explain the possibilities and impossibilities.

#### Chip-cloning - what does it mean anyway?

Cloning a chip means making an equivalent one either by emulating it or by copying it. The first means to build another chip which ideally behaves identically, while the latter means to re-implement the original circuit design.

But what components can we use to clone a chip, you might ask? I don't think that any of us has access to <sup>a</sup> chip factory (a foundry). And the production of customized chips (Application Specific Integrated Circuit ASIC) is far too expensive for small production runs, only profitable for series of <sup>1000</sup> units and up. However, there's an alternative.

For some <sup>20</sup> years, there have been programmable logic chips, the so-called PLDs (Programmable Logic Device). There's even one of these in the 64, namely the PLA, which stands for "Programmable Logic Array". Today, there's a large variety of programmable logic chips available - from simple PLDs to complex PLDs (CPLD) to the highly flexible FPGAs (Field Programmable Gate Arrays). The latter two are particularly interesting, because they offer sufficient resources that would make it possible to imitate the more complex components of the C64.

#### And how do you do it?

As we said above, there are two alternatives emulation and replication. In most cases.

emulation will be the choice, because constructed very cautiously, in order to be information on the inner construction of a chip is usually unavailable. To emulate chip, we begin by creating a model of its behaviour which, while describing it as closely as possible, should also be as simple as possible. Usually, such a model comes surprisingly close to the actual design of the chip. A good example for this strategy is the analysis of the VIC-I1 chip performed by-Andreas Boose and Marko Makela . Their findings had direct influence on the development of VICE, a C64 emulator for several different platforms.

But there are only a few cases in which the internal data of a chip is available. The PLA is the best example of this kind; this chip can be read out using <sup>a</sup> special device or modified eprom programmer. With an eprom programmer, you only get an image of the chip, and the actual logic equations calculated by the PLA have to be extracted from this image. However, the result is the same for both ways. With the data obtained, a replacement PLA can be programmed, or another kind of logic chip can be programmed to behave identically.

The 1541 contains a logic array, too, which is not as easy to reproduce. However, an internal schematic of this chip can be derived by closely comparing the schematics of the <sup>1540</sup> and the 1541. Then, this schematic can be converted to logic equations, either manually or by using appropriate software. Again these equations can then be programmed into common, commercial logic chips.

#### So, what's the catch?

Now you might think, "oh, how easy!", as you look forward to new SIDs, VICs. and CIAs - but I've got to disappoint you. These chips are very complex ones, and furthermore, they contain certain design flaws. In many cases, it's just those flaws that make them interesting and enable all the programming tricks - like those used with the VIC. This means that the model must be close and error-free description of the component. You might argue that those models already exist - everybody can get the sources to VICE and look at the  $\mathcal{C}$ descriptions of the C64 hardware contained in them. That is correct, but there are certain differences between a C program and a hardware description. The most aggravating one likely is the fact that computer programs are inherently sequential. You can always assume that the code lines are executed one after another. Hardware descriptions arc exactly inverse; their "code lines" are processed in parallel, and sequential execution has to be enforced with certain constructs. Therefore, a source code written in C can surely be helpful as a basis to work from, but it's still a long and burdensome way to a hardware description.

Let's assume we finally have the description. The next step is to simulate it. However, building this simulation (a test bench) is at least as expensive as developing the hardware description. This is mainly because the simulation has to be reaiistic; it's far too easy to fall for the typical programmer's mistake, checking only particular situations which are deemed useful and incisive which are deemed useful and incisive.

When the hardware description has been tested and probably corrected, it has to be synthesized. The description is used to generate logical equations, which are then fitted into a chip. At this point, you get the "bill" for using high-level languages; as <sup>a</sup> rulc-of-thumb, the more complex the logic equations derived from a hardware description are and the more abstract your description is. the higher are the requirements for the logic chip. Of course, for economic reasons you want to go with the smallest chip possible, which will often mean that you have to change your hardware model at this point.

All in all, this is a time-consuming process. The time required to develop a complex chip is usually measured in man-years, and the companies doing so employ whole teams of developers.

#### Well, when will we see the new VICs and SIDs?

very popular question, to which "Not at all!" is the very popular answer, together with the argument that it was impossible to clone them, because they contain analog components. But this argument has no basis. The analog components only prevent initiative victor or single chip. In the single chip with single chip. In the single chip with single chip. In Also, analog components can be digitally simulated; the catchword here is digital signal processing (DSP). But again, there is a matter of cost, which is why the filters and the final VCA of the SID, for instance, won't be integrated into the logic but built as external, analog components.

That's the theory. The whole reason why there aren't any new CSG parts yet is simply matter of cost. Even if you only want to reproduce a really primitive part like the PLA, in which all information is available, the production is much too expensive. You need an appropriate logic chip and an adapter board to make it fit into the PLA socket. I've made an illustrative calculation based on the M4-32/32 by Lattice/Vantis and got some estimates for the chip, the adapter board, and the production of the latter. The result - the mere material cost is in the \$7-10 range, which is about four times the cost of an original replacement PLA. If a potential manufacturer wanted to make any money on a cloned PLA, he'd have to sell it at a minimum price of \$15.

Talking about the VIC, SID. and the CIA, the logic chips needed to clone these are in the range between \$25 and S50, even without the additional analog circuitry, and of course, the largest cost factor is the required time. And honestly, who would possibly buy a cloned VIC for <sup>200</sup> dollars?

#### The solution: OpenHardware

Cooperation. The Linux community has shown it, and the FreeCPU project uses the same approach.

There are many people who have invested an enormous amount of time into the construction of working models. A part of their findings was put down in texts (like Cristian Bauer's article on the VIC-II) and immortalized in emulator sources. However, the former is not sufficient as <sup>a</sup> hardware model, and the emulator sources are only partly suitable.

Therefore, I want to encourage you to work

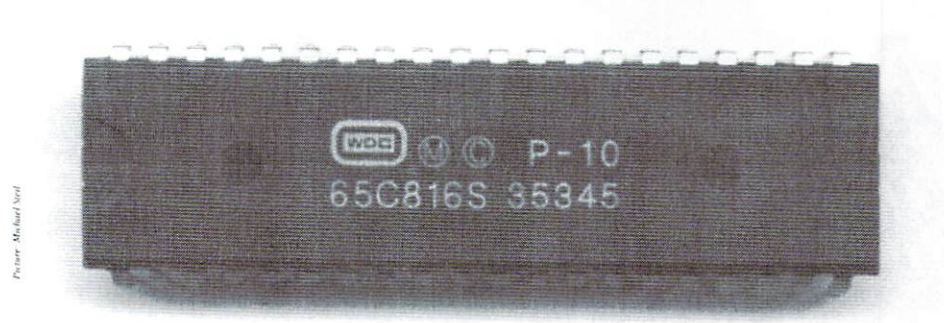

together! Work together to make more information available just like the sources integrated into the VICE system, more information like detailed internals of the chips in the form of cycle diagrams, and appropriate, detailed models! When this is achieved, the hardware people can sit together to derive a hardware description. This task requires the cooperation of many people as well, because the model generation is an extremely time-consuming process. All the cloning projects that I've known finally failed, because they were undertaken by single combatants who didn't have enough time and motivation to finish the project.

#### The devil's advocate

Finally, we should ask what can be achieved by cloning hardware. Spare parts would be easily available through flea-market sales for years to come - and true enthusiasts have already been collecting a whole arsenal of potential organ donors for the C64 they mainly use.

By use of chip-cloning, the supply would be ensured for all times, because a chip description is universal. If one logic chip isn't available anymore, you can simply use a newer one.

Another attractive idea would be integrating a complete C64 or 128 in only a few components; chip-cloning is an absolute prerequisite for the long-craved-for, new version of the breadbox. This would also be an opportunity to introduce some compatible enhancements, like the ZX team did with the ZX81 successors, ZX97 and ZX2000. <u>2</u>x81 successors, *ZX97 and ZX2000. In and ZX2000. In and ZX*2000. In and ZX2000. In and ZX2000. In and ZX2000. In and ZX2000. In and ZX2000. In and ZX2000. In and ZX2000. In and ZX2000. In and ZX2000. In and ZX2000. In a

And finally, let's ask what benefit we would get from all this. After all, we already have C64 with a VGA socket running at 50 MHz and it's virtually for free, since the PC it runs on is practically base equipment in every household.

Time will tell if developing hardware is worth the effort.

If you feel inspired after reading this and would like to try working with logic chips, you can get additional information and software from the following sources:

#### http://www.xilinx.com

Xilinx is a company that makes FPGAs and CPLDs. For CPLD developers they offer a service that is unique, as far as I know; they have a web interface that allows you to have your own developments synthesized and fitted, which means you don't need any software on your own computer, except a text editor to write the hardware descriptions. There's a catch, however; you've got to register with them. But it's for free, and you get a t-shirt as a thanks for filling in their questionnaire.

Surely, the Spartan family of FPGAs is particulatly interesting for cloning projects. However, the required software is not for free; you need appropriate development environments whose costs range between some hundred and several hundred thousand dollars.

#### http://www.latticesemi.com

Lattice/Vantis is THE company for SPLDs and CPLDs. The software necessary for development is available for free download, except that the <sup>50</sup> megs will increase your web-surfing fees. This software must be registered as well, but it's also for free. You will get a six-months license, which you can extend free of charge after the initial period has passed.

## tutorial sembly Language

by Gunnar 'Krill' Ruthenberg

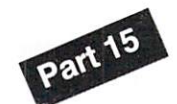

ur small 8 bit range may be enough for beginners, but soon it will be too little. It would be fine to increase the range - but how? Very simple. Let's say we want to use <sup>a</sup> <sup>16</sup> bit number. This will consist of two bytes, or <sup>16</sup> bits. This means our (unsigned) number may now take values from 0 to  $65535$  ( $2^{\wedge}16$ -1). Our new second byte is just the continuance of the first byte. In the first byte we store the bits 7 through 0, and in the second byte, we store the bits <sup>15</sup> through S. But how do we deal with this multi-byte number?

#### Calculating with <sup>16</sup> bits

For starters, we store the number in memory the way our computer likes it, that is, with the order lower byte (LoByte) first, followed by the higher byte (HiByte). This means in the first byte we store bits <sup>7</sup> to 0, and in the the following byte, the bits <sup>15</sup> to 8. When we are Shifting with <sup>16</sup> bits actually working on these bytes, the connection between bytes is the processor's carry-flag. Let's take a look at an example now to see how a simple addition works with 16 bit numbers:

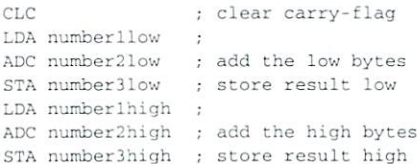

At first the carry-flag is cleared (we will need it to 'carry' information from the low byte to the high byte), then the two low-bytes are added and the result is stored. Before the addition of the high-bytes we purposely avoid manually clearing the carry-flag again, for the following reason: If an overflow occures during the addition of two 8 bit numbers (in this case our low-bytes), that is, if 8 bits would not be enough for the result, then the missing 9th bit is stored in the cany-flag. Now when we add the

Last time we were engaged in the basics, the representation of negative numbers and some fundamental mathematics.  $As$ promised, this time we will try to pump up our small range of numbers from just 8 bits to 16 bits. from just bits to <sup>16</sup> bits.

high bytes, the carry-flag is automatically added as well. As an example: Let's add \$0340 and S05C1. First \$40 and SCI (the low bytes) will be added, which will result in \$0101. Since the result is bigger than \$FF. the processor sets the carry flag and puts the low byte of the result (Sxx01) in the accumulator. After the addition of S03 and \$05 (the high bytes), accumulator is \$09 (not \$08!), because the carry-bit was set to 1 and and thus and extra 1 added. By the way, ADC is a shortcut for "add with carry-bit". So we get the correct result of \$0901. result of \$0901. In the subsequent of the subsequent of the subsequent of the subsequent of the subsequent of the subsequent of the subsequent of the subsequent of the subsequent of the subsequent of the subsequent of the

The same thing also works for the subtraction, but we have to use an SEC instead of the CLC to take an underflow (a result of less than \$00} into consideration. It also works for signed numbers, so we have nothing else to do there. We could even increase our numbers' ranges lo more than <sup>16</sup> bits (then we have to use more LDA/ADC/STA-sequences of course) if we do not clear or set the carry-flag manually in between each addition/subtraction step. Let the computer take care of this. But enough of addition and subtraction, now we go over the go over the subtraction, now we go over the subtraction, and the substantial over the substantial over the substantial over the substantial over the substantial over the substan multiplication and division. During halving and doubling (these operations are very easy in assembler) we have to take extra care.

If we have for example the number S17C4. and we want to double it, the program would look like this:

ASL. S17, 200 and 200 and 200 and 200 and 200 and 200 and 200 and 200 and 200 and 200 and 200 and 200 and 200 and 20 ROL STA number2high ; \$2F (the set carry-flag was taken into consideration with ROL)

The result of S2F88 becomes stored in number2. After the left shift the accumulator is \$88 and bit 7 is shifted into the carry-flag (it's now set). During the left rotation the carry (which was still set) gets rotated back into the accumulator (into bit 0) and we get the correct result. Also in this case we may expand the routine to use more than <sup>16</sup> bits without problems, simply add more rotations and more bytes. In case we want to halve our number we have to take care of the sign again (see last part

of this course). The sign bit is always the highest bit in the number, called the MSb ("most significant bit"), so in our case in bit <sup>15</sup> (the highesi bit of our highest byte). Furthermore when we halve a number, we start with the high byte, because the bit that is shifted out of it needs to be rotated into the low byte. We can do that like this:

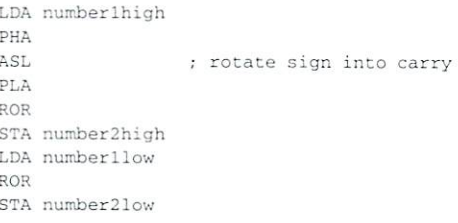

Now we are able to carry out simple calculations with 16 bits, but what exactly is a particular with the second in the second in the second in the second in the second in the second in the second in the second in the second in the second in the second in the the use of the additional eight bits anyway?

#### The interpretation of our numbers

The usage of these <sup>16</sup> bits depends on us alone, because the computer just calculates blindly while we interpret the results. For example we could say our numbers run from  $0$  to  $65535$  if unsigned, or from -32768 to <sup>32767</sup> if the numbers are signed. But what if we interprete the high byte as number to the lefl- and the low byte as number to the right of a decimal point? Then we have a fixed point number with a precision of 1/256. Now the lower byte represents values from  $2^{\wedge}$ -8 up to  $2^{\wedge}$ -1 minus 1 (that is,  $0/256$  to  $255/256$ )... So, what is the use of it?

#### The advantages of fixed point numbers

Of course we get a higher accuracy. An example for the use of it: Assuming we are using an NTSC machine, which has a video refresh of <sup>60</sup> FPS (60 Hz), let's say we have an animation in memory, which consists of many separate images. We want to play this animation at <sup>45</sup> FPS. The normal way to do things is to synchronise our program to the refresh, but if we were to show a new image for each refresh, then the animation would run way too fast at a blazing 60 FPS. If we show a new image every other refresh, then its too slow at only <sup>30</sup> FPS. So, we have to show the next image of our animation every "one and a half"

refreshes, or <sup>45</sup> FPS. Here we benefit from our <sup>16</sup> hit fixed point number. In the beginning its value is set to S0000, and we'll treat the high byte as the number of the image to be shown next. If we wanted to run the animation at 60 FPS, we would add \$0100 to our number on each refresh (since we are synchronised to it). If the animation should run at half this speed, we would add \$0080. But what we need is a value halfway between these two, so \$00C0 is a good choice. Our fixed point number was set to S0000 when we started, and we will be adding S00C0. So, our number becomes \$00C0, then \$0180, \$0240, \$0300, \$04C0, \$0480, and so on. If you pay attention only to the high byte (our image number), you'll see that it becomes \$00, \$00, \$01, \$02. \$03, S03. S04 and so on. The speed of the animation is thus set to <sup>45</sup> FPS.

#### More than <sup>16</sup> bits

As already mentioned above it is easy to expand the routines to use more than 16 bits. Then all we have to do is to decide where our decimal point should be. For example we can use <sup>24</sup> bit numbers with two numbers to the right of the decimal point, which gives us an accuracy of 1/65536. But the advantages of it are very limited when it comes to addition, subtraction, halving and doubling.

In the next part of this course we will deal with multiplication. The precision of fixed point numbers will be more uscfull there. fad)

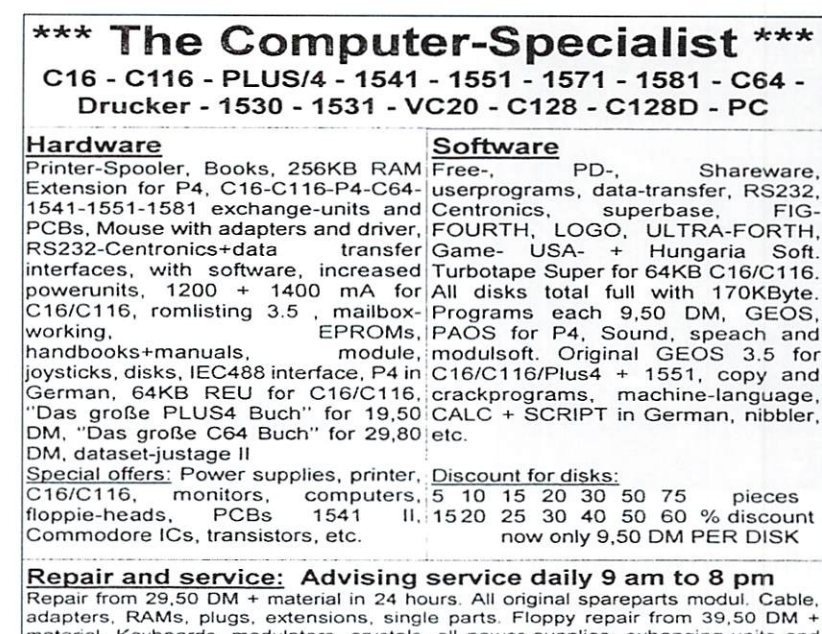

PCBs, LEDs, circuit-diagrams, ICs, paddle+cable for 1551, paddle-sticks for C64,<br>eprom-banks with 12x switch and 2x6 set places, shielding for 1551 for noises,<br>keyboard cleaning, utility modules with your own software or s

One everytime new bonus-disk per order and informations with tips and tricks and our big advising service for the costumers

\*\*\* ELEKTRONIK - TECHNIK \*\*\* Ing. Uwe Peters VDI/DGQ Tannenweg 9, D-24610 Trappenkamp, Germany Tel.: <sup>0049</sup> <sup>43</sup> 23/39 <sup>91</sup> FAX/MODUM/DFU <sup>4415</sup>

fome and visit the UK's premier Commodore magazine for your machine at: tttp://www.commodorescene.org/www.commodorescene.org/www.commodorescene.org/www.commodorescene.org/www.commodo If you don't have Internet access then contact Commodore Scene directly at:

<sup>14</sup> Glamis Close, Garforth, Leeds, West Yorkshire, LS25 2NQ, United Kingdom.

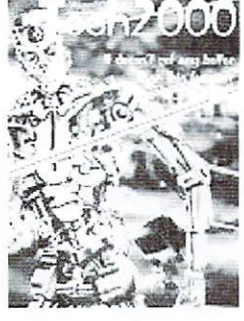

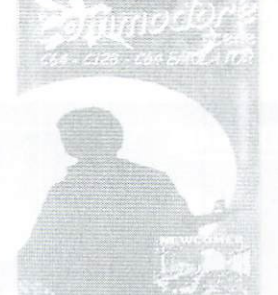

All the latest news, reviews and happenings are brought to you in each lovingly 'handcrafted' issue every two months. All topics are covered from BASIC, games, demo's, GEOS, serious use, hardware and all the rest as well! and the rest as well as well as well as well as a well as a well as well as well as well as well as well as well as well as a well as well as well as well as well as well as well as well as well as well as well as well as

Commodore Scene is proud to help bring together all the Commodore users of the world and is happy to be associated with 6O64/Commodore World.

Come along and try an issue, after all, we have been supporting the Commodore 64 / 128 for over six years now !

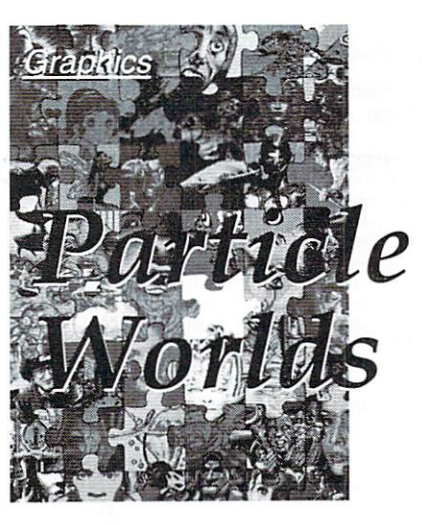

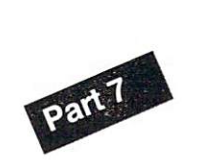

In the next two parts of our graphic course Deekay of Crest will help all those people which until now have hesitated to use the possibilities of the very special graphic formats UIFLI and SHIF (Super Hires Interlace FLI). Especially interlacing in Hires mode will be covered. will be covered. The covered of the covered of the covered of the covered of the covered of the covered of the covered of the covered of the covered of the covered of the covered of the covered of the covered of the covere

#### by Daniel "Deekay" Kottmair

I've been thinking about this formula about this formula time, and in this formula time, and in this formula of but since no one of you graphicians out there seem to get into any Interlace editor besides Drazlace and Gunpaint I will finally "share my secret knowledge" about interlace with you! Sounds pretty arrogant, doesn't it? Nevertheless: Welcome to my Interlace Workshop!

I've been pixelling a file which should be on the cover disk that explains all the things I talk about here. You will find the picture printed here as well, but the real effect you

can only see when viewing it on a C64. The best to do is to have the picture on screen while reading this article! In the first chapter, at which we will look at today, we want to focus on mixing colors 50:50 in Hires and Multicolor mode.

#### 1.1 Hires

Let's begin with Hires: Our main aim is to make it flicker as little as possible. So possibility 1 explains how NOT to do it: putting one color completely into the first bitmap and the other into the second bitmap. On most monitors/TVs this extremely flickers. If you ever worked in IFLI this would represent drawing alternating vertical lines when mixing colors instead of the commonly used chessboard.

So we move on to possibility 2. switching alternating horizontal lines. This is how IFLI normally looks when displayed. It's better than possibility 1 but still, since C64 pixels are not exactly squared (they are more high than wide) and due to the monitor's nature of blurring horizontal stuff less than vertical, say this definitely flickers more than e.g. possibility 3. which is alternating vertical columns. This is almost the same as my favorite method, version 4, but I would still say that possibility 4 flickers less (version 4 means alternating chessboards).

Of course you could always use version 5, which doesn't flicker at all, it's just a plain

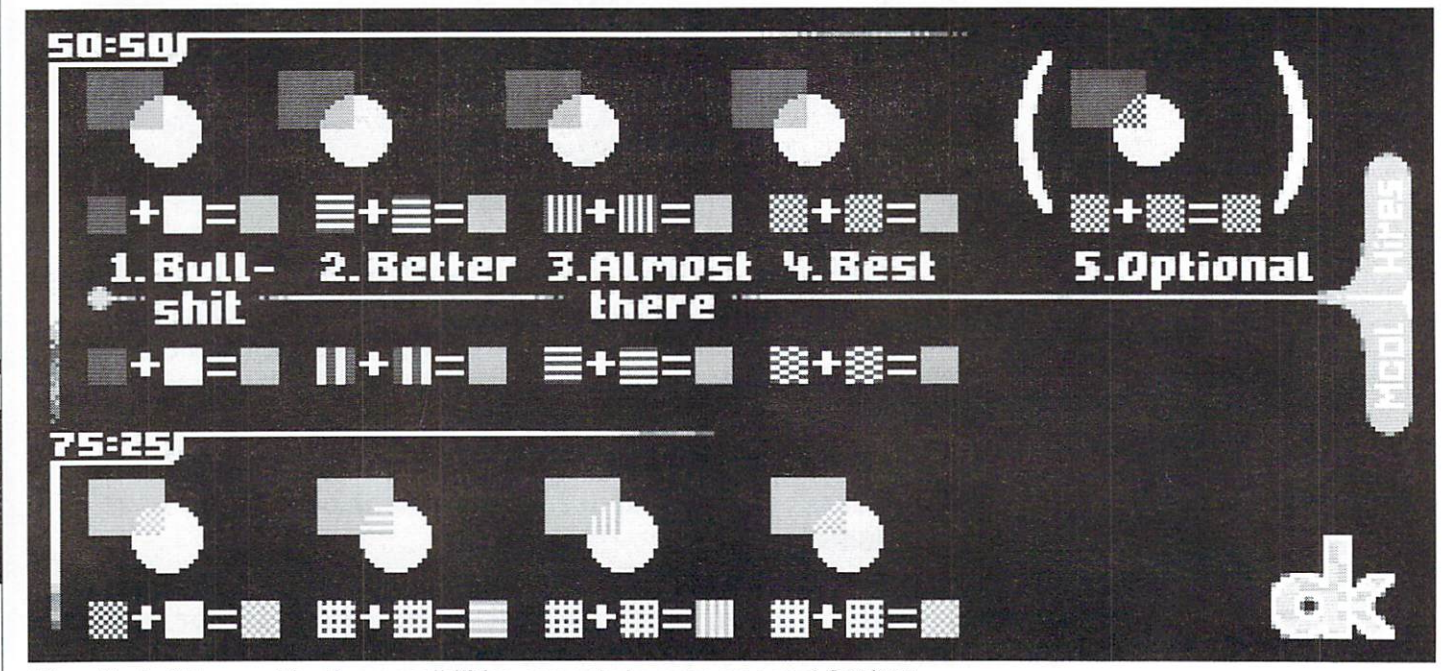

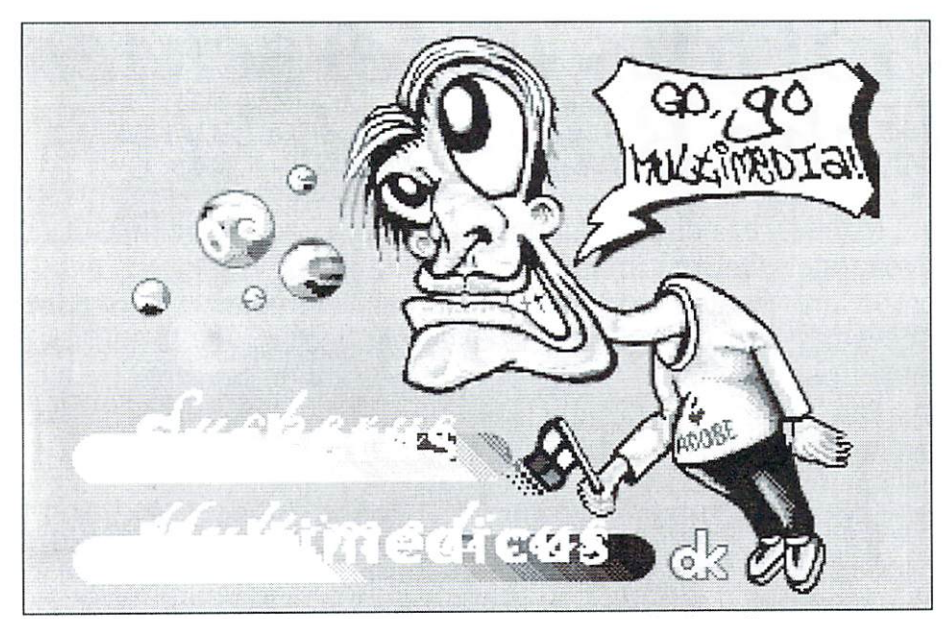

An example for the graphical possibilities is integrated in the editor

chessboard that's the same in both pictures. Or vertical columns that are alike in both pictures. However, this method means that you can't use the color like in version 3/4, like any normal color, but instead it means that since you have to mix the colors in a  $2x2$ field, you can't really draw single-pixelled. Making details using these colors is almost impossible: You can't draw nice roundings or steep lines like this. But in some pans of the picture this might be the better advantage, it's up to you to decide! However, on a well adjusted monitor you can still see the chessboards/columns - with technique 3/4 you can't! And after all, what are we working for in UIFLI/SH1F if we don't make use of its advantages you could just load your favorite Hires-FLI editor instead then!

#### 1.2 Multicolor

This might be interesting if you work e.g. in "Drazlace" without \$d016 shifting or any other interlace editor without SdO <sup>16</sup> shifting. Also if you are <sup>a</sup> coder doing 4x4 dither stuff I still suggest the use of interlaced charsets (no additional rastertime needed for routines which need two frames or more to update the screen!), so listen closely!

Possibility 1, again isn't recommended. Possibility 2 is in this case the alternating columns, cause now we are in Multicolor, and in this case possibility 3 is the better one, because the pixels are twice as wide! Again, I'd favor alternating chessboards (4) as the best possibility, this time even much better best possibility, this time even much better than possibility 3 (line wise (IFLI)).

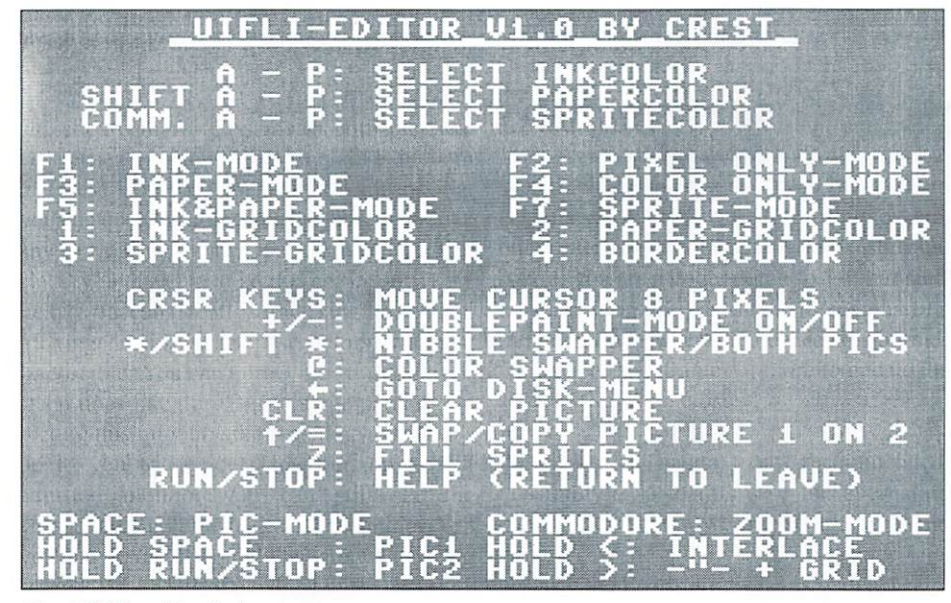

The UIFLI editor help menu

See you in the next part, in which we will look at fine mixing of colors!

 $(vr)$  $\cdots$ 

The original text was published in the column "Panicle Worlds" in ihe disk magazine "Newspress", issue 19. Thanks for the cooperation.

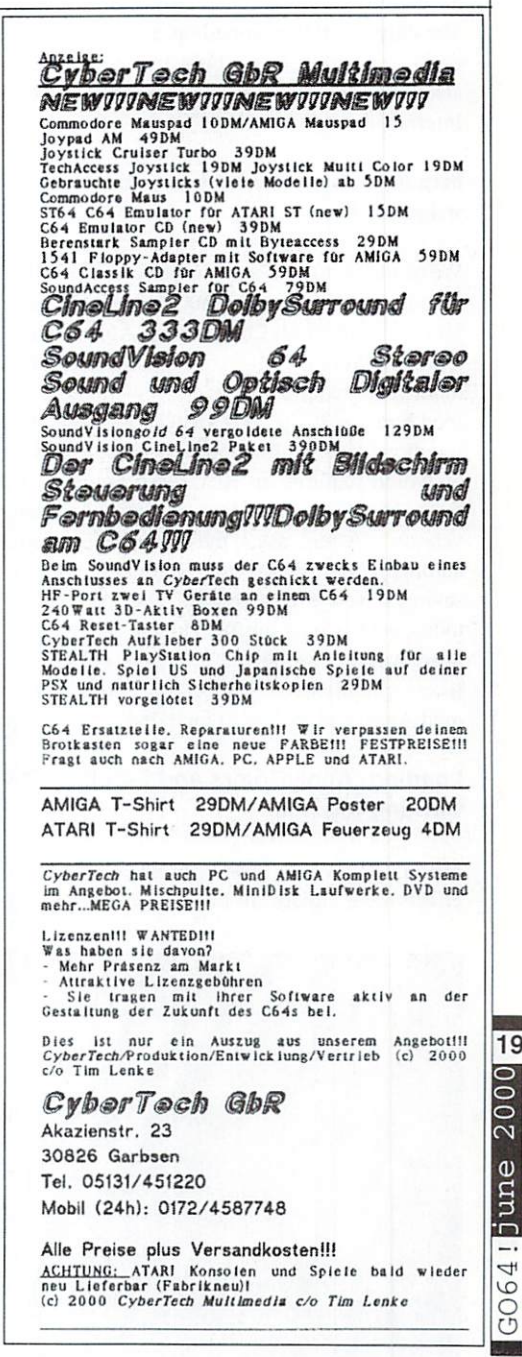

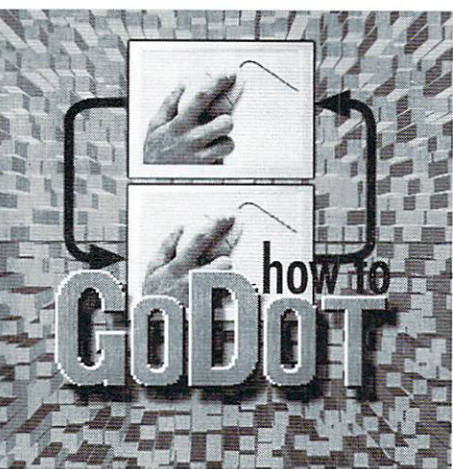

by Arndt Dettke

Oth manuals already allude lo the subject. we are a contract in an unclear manner with manner. English version contains quite <sup>a</sup> few errors due to editorial abridgments during translation. The purpose of this workshop is to clear up the confusion about this whole matter. You can also find an somewhat shorter version on the Internet at:

#### http://members.aol.com/howtogodot/ wshptuto.htm

We're going to use a wide variety of GoDot modules today, including: ldr.4BitGoDot. idr.IFF, mod.ApplyColors. mod.ApplyDither. mod.ClipWorks, mod.FrameClip. mod.Rendered2Raw,  $m$  and  $m$  and  $m$  and  $m$  and  $m$  and  $m$  and  $m$  and  $m$  and  $m$  and  $m$  and  $m$  and  $m$ functions Rcdisp, Preview and Undo (the last rubbish". of which requires an REU). As promised in issue  $10/99$ . ApplyColors appears in a new version: After use, the changed palette automatically returns to the default values, saving a few mouse clicks. Our project for today entails creating one image from three, all of which can be found on the cover disk (see pictures  $1$  to 3). The mod.ApplyColors is also included

#### Loading, ApplyColors and Scroll working together

First I'll show you how to produce color text effects with GoDot. In order to prevent going

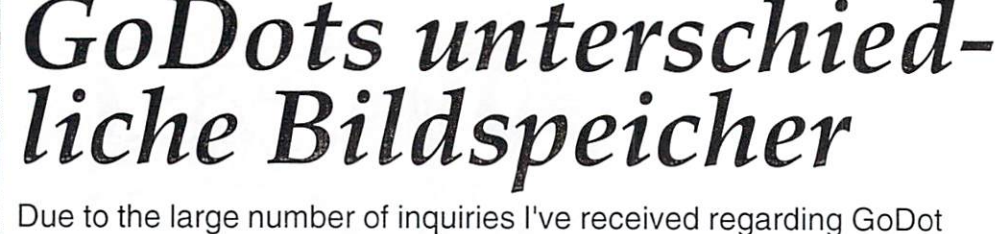

I'll reiterate: GoDot's image data and the image displayed on the screen are located in different sections of memory, and don't necessarily concur. But to the user who isn't savvy to this fact misses out on a lot of great opportunities made possible by this situation. situation.

to our subject today), I'll assume thai you've already prepared the text as which as which as which as which as which as which as which as which as which as with a paint program (using GoDot to "write" text will be explained in another issue). Position your text as I have, so that your results will be similar to mine. Alternatively, you could use the included 4-bit file "text.clp".

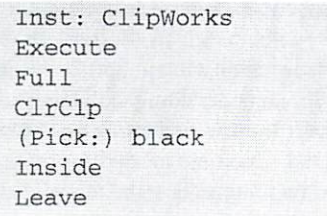

mod. Scroll, This deletes any remaining pictures from

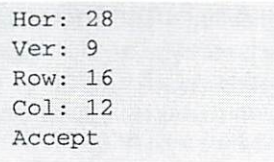

new If you enter this into the corresponding ClipWorks number field, there should be a clip in the bottom right correct of your screen. It:

It's size should concern the size should correspond to the realizip  $\mathcal{I}$  is the state in the state in the state in the state in the state in the state in the state in the state in the state in the state in the state in the state in the state in the state in the state in the state in t 320x20 field, don't worry about the last step. The last step of the last step in the last step in the last step. The Clip will be loaded six times, shifted and colored in. If you're using an REU with your system you should load ihe applicable module into RAM, as this will save you a lot of time. It as summer that the local theoretical the local terms of the local terms of the local terms of the local terms of the local terms of the local terms of the local terms of the local terms of the local terms of the local t installed ("Load: 4BitGoDot") and that the loading destination of the clip is set ("Load to: Clip").

Once more...

Load Compose Foreground "text.clp" "text.com and "text.com" and "text.com" and "text.com" and "text.com" and "text.com" and "text.com" and "text.com" and "text.com" and "text.com" and "text.com" and "text.com" and "text.com" and "text.com" and "text.com" an Palette Palette (pick:) blue (dark gray, red, light red, turquoise) (set:) white Accept Accept the control of the control of the control of the control of the control of the control of the control of Inst: ApplyColors Execute

Up to this point, we've loaded the Clip and colored the text blue. In the other iterations, the other colors get a chance. Now it will be shifted so that the next text seems to lay above

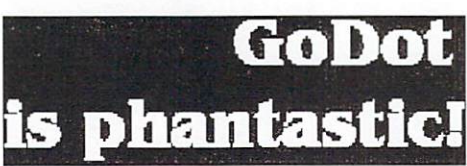

Inst: Scroll Set Amount: 6 Direction: left Execute  $E = E \times E$ 

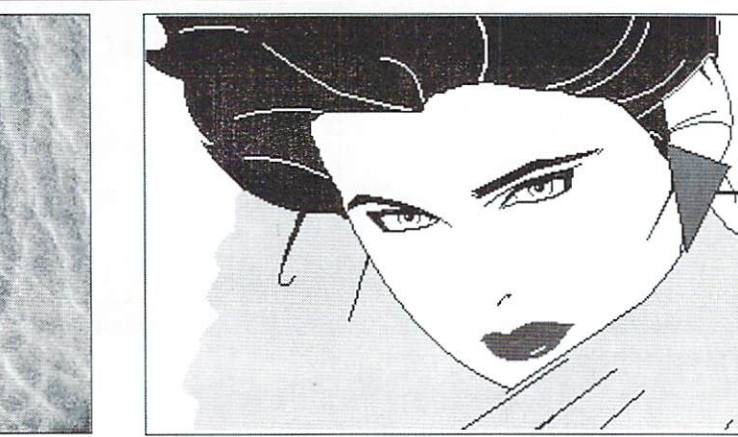

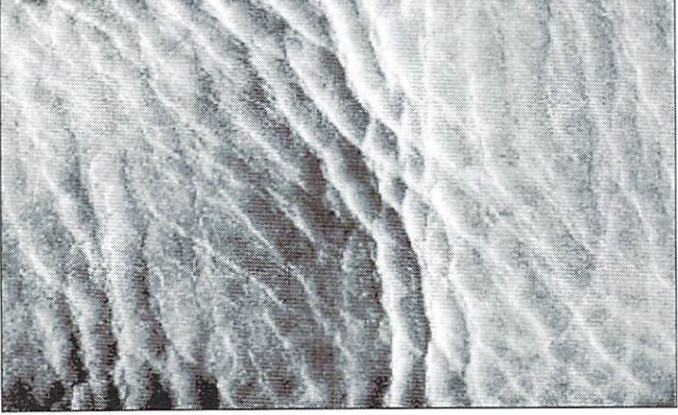

Set Amount: Direction: upward Execute

...through all the colors.

The last two instructions will be repeated four the types of things that we're doing today. The times and only change the color. Last, we load image is now shrunk and displayed in the the Clip and keep it white by not coloring it. upper left comer.

```
Load
Compose
Foreground "texc.clp"
Display
```
The text file is finished, and must be saved as 4Bitimage. To do this:

Save: 4BitGoDot Save "texteffect.4bt"

Image display and 4 bit memory working together

We will now shrink ("scale") an image down to the size of the screen so that it seems free to float above a sub layer (a so-called "texture"). The result will fill the entire screen. Let's begin with the texture which is in the IFF image format:

```
Load: IFF
Load Gray Scale
"LEATHER1.IFF"
Inst: ApplyDither
Execute
Dith: Pattern
Mode: Multi
Reduce to: 9 Cols
Accept
Display
```
At this point, the displayed picture and 4-bit memory are in agreement. The data in the 4-bit memory must be saved (either to a disk or an REU). because we will need it in exactly this form later on. Otherwise we'll load the picture which will soon learn to float:

```
Save
(Choose Drive or RAM)
Save "Undo 4Bit"
Load Gray Scale "NAGEL01.IFF"
```
After loading, the displayed picture and 4-bit memory are located in different positions. Go ahead and try it out: click the "Redisp" button (which will display the previously displayed image) and then activate the 4-bit Preview Window (located under the name of the picture). Both show completely different things. With an REU and the function "Undo Rendered" when saving, you can protect the image in the Redisp memory before it's lost. You should use start to do this at every chance

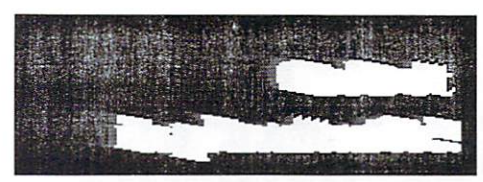

you get. after doing

Inst: ClipWorks Execute Hor: 20 Ver: <sup>13</sup> Row: 3  $Col: 4$ Accept Inst: Squeeze2Clip Execute

Can you use the ClipWorks function "Shrink" instead of Squeeze2Clip to save a few mouse clicks? Actually, no. Not in this case. Shrink works on gray-scale images, whereas Squeeze2Clip deals with color images, i.e. what we want in this case. Click on Preview and Redisp once more. See? One area of memory is being processed and the other remains untouched. Now just a quick border around the shrunken picture and then I'll show you the advantage of both image memories:

```
Inst: FrameClip
(select:) yellow
Exec
Display
```
Surprised? The images look like they're blended together, don't they? Actually, nothing in the 4 bit memory has changed (click on Preview!), i.e. in the Redisp display. A clip is like an image display window in 4 bit GoDot!

Load: 4BitGoDot Load Replace "Undo 4Bit" Balancing

```
Brightness: -4
Accept
Inst: ClipWorks
Execute
Ver: 2
Row: 16
Row: 16
CO1:6Hor: 20Horizontal Control of Control Control of Control Control Control Control Control Control Control Control Control Control Control Control Control Control Control Control Control Control Control Control Control Control Contr
Accept
Display
Execute
Row: 5
Hor: 2
Col: 24
Ver: 11
Accept
Display
```
The procedures described above plays around with loading in the 4 bit memory area; the Redisp area is altered with ClipWorks. Go ahead and try out "Redisp" and "Preview". See? Our Nagel girl is no longer in 4 bit! We see her in the Redisp display, but there are shadows below and next to the shrunken image - it's hovering. As the finale, we'll place our painstakingly created text effect over the whole thing. But both image memories must be combined first:

Inst: Rendered2Raw Execute Execute beo.T Compose Foreground "cextef fect.4bt" Balancing Reset Accept Exec Area: Full Display

Until next time.

Arndt

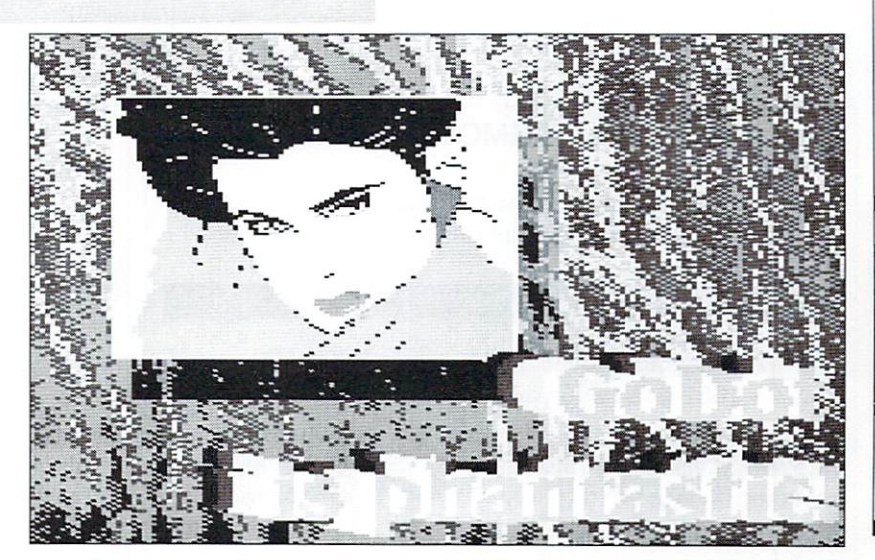

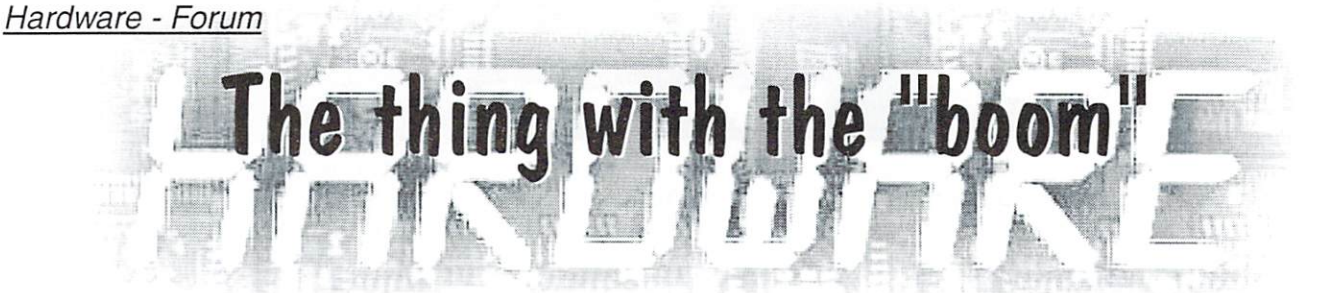

A short report on my personal experiences with the "Modplayer" from the GO64! 5/2000 issue

by Niko Malecki

)ne beautiful day Colin J. Thomson sent me the construction instructions for the Modplayer, or to be more exact, for the necessary user port hardware. When I saw the circuit diagram I couldn't help thinking: How can you ever make anything remotely sensational from a single IC and a couple of resistors?

Ever laying hands on an IC turned out to be the biggest difficulty because there is only one IC distributor in Germany. The company is called IC-Spezial (telephone: +49 (0) 5722 - 203111) and they take five to six months to deliver. But it is well worth waiting!

In the past we already showed you a way of obtaining an acceptable sound output for C64s and C128s, with the SID extension from the GO64! 9/97 issue. This type of SID player makes the C64 fit for music at a reasonable quality. But everything you ever heard with SIDs is only a poor imitation of what you can expect from Modpiayers. The sound spectrum and the stereo channel separation are unbelievably perfect and instantly reminded me of those beloved fellow citizens who refurbished their cars as giant hifi stereo players, easily recognizable by the loud "boom, boom, boom" accompanying them wherever they drive...

But before you can enjoy all the fine qualities

Modplayer as shown in issue 5/2000 -----

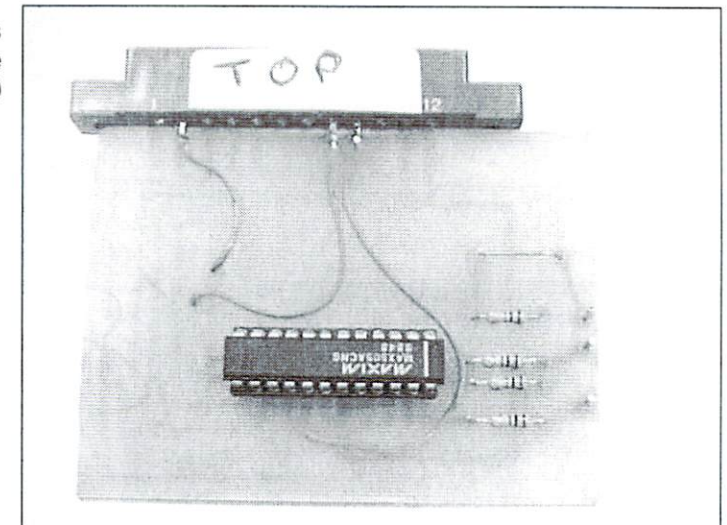

of the Modplayer. some requirements have to be met. The extension will only work together with a REU because the music is first loaded to the RAM and played from the RAM (the same way as PCs do it). The computer's own RAM is too small for this operation. While it works quite well with original C64s and C128s but you would still miss some of the sound purity. The distortions will eventually disappear when you insert a SCPU between the computer and the REU. Using a SCPU does not only have positive effects on the sound but makes loading the main program "Modplayer" and pieces of music much faster. Here's the proof: Without the use of a SCPU loading the piece of music we tested with will take about <sup>90</sup> seconds; if you

use a SCPU, it will only take 20 seconds. And, well, music - as well as colors - are simply beyond description. If you want to have a fair impression of how great music sounds with the Modplayer, you will have to try it out for yourself...

Okay, I'll let you start soldering then ... with only <sup>20</sup> connections to solder, you don't really need to etch a board, you could simply wire everything freely on a breadboard. However, if anybody out there wants to offer a board or even the complete kit, they're welcome to write to the GO64! editorial staff.

That's all for today, now start "booming"!

#### RAYMOND COMMODORE AMIGA

Commodore software (new and used) plus hardware, expert repairs, cables, ribbons, blank disks, books

NEW Joysticks- leaf-spring, pistol grip-suction cup

<sup>795</sup> Raymond Ave. St. Paul, MN <sup>55114</sup> USA 651-642-9890 vox <sup>651</sup> -642-9891 fax

http://www.visi.com/-raycomp raycomp@visi.com

Discover/Bravo Visa/Master Card

## The Internet For Commodore C64/128 Users

by Gaelyne R. Gasson

The only C= 64/128 Internet reference guide, this 296 page manual takes you through hardware and software needed, how to get online and what you can do once you're there. It covers Email, World Wide Web, FTP, IRC, Telnet, Newsgroups, C= files, archives and more.

Only US S26.95 including shipping via Economy Air Visa, MasterCard, Amex, and personal checks welcome. Cheques payable to:

> VideoCam Services 90 Hilliers Rd, Reynella 5161, South Australia

Phone: +A1S 8322-2716 Email: videocam@videocam.net.au

Fax: +6188387-5810 WW:http://videocam.net.au

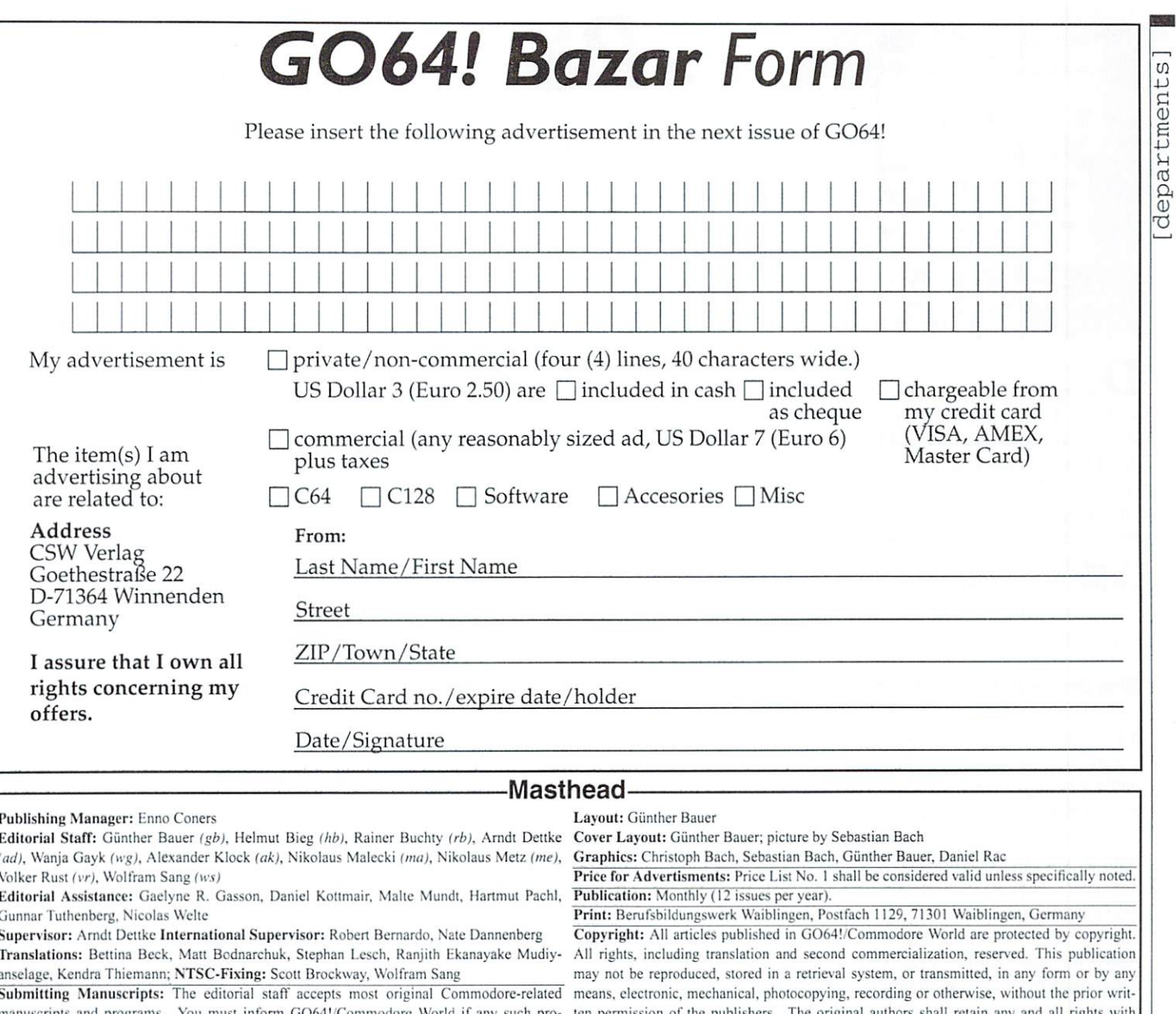

manuscripts and programs. You must inform GO64I/Commodorc World if any such proregard to successive and the press of the personal to the published or used commercially begins to specific terms, and used commercial terms, and the literature other than CSW or one of it's subsidiaries. By sending in any manuscripts, programs or con-Strucilon plans, the author agrees to allow the CSW Publishing House to print them. The grams or plots contains errors, liability can only be considered in case of culpable negligence author any algebra is allow any any any programs to be copied using whatever means is necessary is necessary any any any any any sary (disk, online service, etc). Furthermore, CSW reserves the right to build and/or distribute any projects submitted to G064. The authorities are all the authority shall assume no liability for model world. The author damages or losses caused by the use of his/her programs or projects. Use any projects or pro grams contained herein at your own risk.

ten permission of the publishers. The original authors shall retain any

Liability: If GO641/Commodore World gives false information or one of the published pro

**Circulation Manager:** Enno Coners

Address of the Publisher: CSW Verlag, Goethestr. 22, D-71364 Winnenden, Germany Telephone/FAX: +49/(0)7195 61120, E-Mail: go64@c64.org

### GO64! Bazar

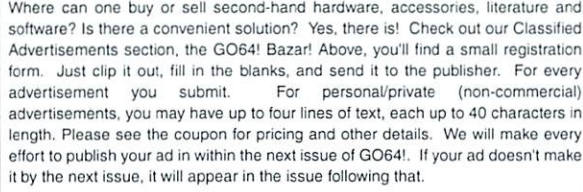

For Free - Contact Corner

were going to offer a free service to people who are looking for other C64 <del>commonwealized</del>. enthusiasts. Just send a contact advertisement in the form of a letter, FAX, or email to our editorial staff, care of: Contact Corner. The editorial staff reserves the right to shorten parts of letters which are not immediately important, in order to save space.

C128, 1581+71 internal, Mon. 1084S, 1571, RAM1764, StarLC24C, modules, more than 1000 disks, GEOS128, / Scanntronik- Scanner, video digitizer, C116, books and more Tel. +49(0) 5358258

47 Magic Disk, 26 Game on; Brotkasten-CD and Brotkasten-CD Gold (original); mouse pad with C64 logo (new) together with p&p DM 59.- Tel:  $+49(0)6251-73166$ 

> **Contact Corner** Join the Fresno Commodore User Group. S12 membership/S15 imemational. FCUG, 3487 E. Terrace Ave., Fresno, CA, 93703 USA. http://video

The editors kindly want to draw your attention to ihe fact that offering, selling or distributing copyrighted software is only allowed for origi nal programs and materials. For your own pro tection we ask our readers not to offer or to distribute pirated copies of any copyrighted program or materials.

advertisements that appear illegal in nature. including advertisements dealing with pirated material. Original programs which carry <sup>a</sup> copyright will be conspicuously noted as such in their accompanying text. The label on the disk (or other media) will indicate any copyright as well.

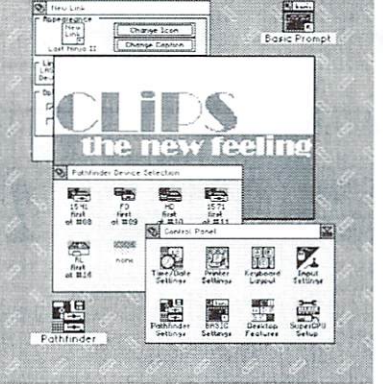

isk drive management is one of the most important elements ol' an operating system. Originally, the purpose of an OS. such as JiffyDOS and MS-DOS, was to act as an interface between the user and the disk drives These OSes really were "Disk Operating Systems". CLiPS's strengths lie in its efficient memory management, utilization of system resources, and pre-emptive multi tasking. But the control and management of disk drives of different types also play an important role in CLiPS.

#### Disk Drives in the Here and Now

You may have noticed that the FD-2000 isn't exactly a speed demon when accessing data while playing games. Data access from a MS-DOS formatted disk under GEOS seems to go on forever. If you think that the activity light on your CMD HD doesn't blink enough and have dreamed of faster data transfer rates between the ID and C64. you're not alone.

And who's not familiar with the problem of using four disk drives with GEOS and trying to start programs on each of the drives, not to mention the difficulty and sometimes inability to change partitions on a HD (hey, where is "CMDMove" anyway?)? And why does a 256K REU only show up as a 170K ramdisk anyway? If you've ever booted GoDot from a 1581 disk and then tried to save <sup>a</sup> picture to <sup>a</sup> native FD disk, you've probably gotten an illegal block error. These examples stress the need for good quality disk drive management.

#### The Future-CLiPS

CLiPS will manage all kinds of disk drives, from the <sup>1541</sup> to the FD-2000 to RAM disk drives, as efficiently as possible. During the boot process, CLiPS runs a fast, automatic hardware recognition routine. This routine takes less than a second to be completed, unlike Windows and its eternally dragging processes. Adding new components doesn't require complex or frustrating configuration programs, because changes are noticed by

# CLiPS - Corner live during its<br>development

CLiPS, the new operating system for SuperCPU-equipped Commodore 64s, is continually being developed and improved. We recently visited the Protovision labs and took a look at CLIPS's disk drive management system, which offers never-before-seen flexibility and speed.  $f(x) = \frac{1}{2} \int_{0}^{x} \frac{dx}{y} \, dx$  . So the speed of  $\frac{1}{2} \int_{0}^{x} \frac{dx}{y} \, dx$ 

#### by Malic Mundt

CLiPS automatically. Every disk drive is assisted by a so-called Resource Manager. which is loaded after the recognition of the device. A 1541 disk drive is obviously different from a RAMLink, which is why the use of a common loading routine would be extremely inefficient (the speed of programs like FCopy brings back painful memories). With CLiPS, every Resource Manager is adapted and optimized to its corresponding piece of hardware. This allows disk access speeds seldom reached by other systems, and in many cases, faster speeds are achieved.

#### An Open System

CLiPS has been conceived as an open system in order to support every type of disk drive. Pathfinder, the disk drive management program, sends a simple message to the Resource Manager, like "give me a directory listing" (which is returned in standardized formal) or "load this file" (which is loaded into the desired memory location at maximum speed). A closer inspection reveals features of CLiPS which might otherwise have been overlooked; the MS-DOS disk-specific Resource Manager is good example. Simply insert <sup>a</sup> MS-DOS formatted disk into a FD-2000, click on the corresponding icon in the Pathfinder, and the disk appears as if it's a normal CMD disk. The disk's directory is read and displayed as per usual. Since Windows' long filenames are supported, files can be saved, loaded, and copied without regard to the older "8.3" filename convention. Additionally, all CLiPS applications can directly access PC disks. For example, if you were to save a Paintshop Pro image from the PC to a PC floppy with the intent of editing it with GoDot, you'd

simply insert the PC disk into the FD-2000. read the file with GoDot. and away you go!

But that's not all. With the help of this system. CLiPS will be able to support additional types of  $\alpha$  is a state of the state of  $\alpha$ IDE64 interface. CD-ROM and ZIP drives connected to CMD SCSI controllers, and even 64Net. Once a corresponding Resource Manager is available. CLiPS will communicate with the piece of hardware sans patches, compromises, or decreases in speed. For RAMLinks. HDs. and FDs. CLiPS routines will be made available which function essentially as replacements for the 1 MHz JiffyDOS. In many cases, <sup>a</sup> <sup>20</sup> MHz C64 can accept data more quickly than a 1 MHz machine; in the case of a  $HD/FD$  with a serial connection, the transfer is accelerated despite the serial bus "bottleneck". RAMLinks also work faster under CLiPS. as do CMD HDs with parallel connections.

#### Limits? Not Anymore...

How many disk drives can CLiPS support? Arc there limits similar to GEOS' inability to work with more than four drives at a time? You probably already know the answer; CLiPS can use as many drives as are present. For example, no problems were reported from a machine using two CMD-HDs, two FD-2000s, a 1541, a 1571, and a RAMLink simultaneously. Programs can be started from any one of the devices - and why not? Additionally, CLiPS offers a dynamic Ramdisk. Those who own a SuperRAM card with <sup>16</sup> MB of RAM will experience flawless temporary storage of applications and data. In contrast to the Acorn RisePC. the CLiPS Ramdisk isn't static. That is,the

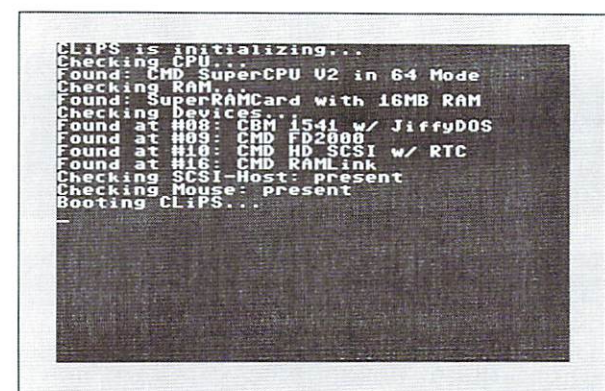

est in the contract of the selection of the selection of the selection of the selection of the selection of the selection of the selection of the selection of the selection of the selection of the selection of the selectio

**PERMIT N** 

first **. .** . . . .

G

first<br>at #10  $3333$ none

电动

none

888

电

nont

 $\sim$ 

first

e

CLiPS' automatic hardware recognition

If you want to use more than four disk drives at a time, it's no problem with CLiPS!

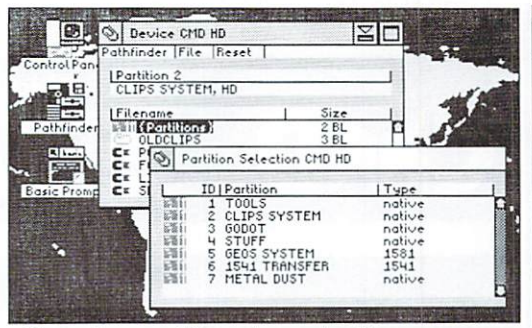

Changing partitions is easier than ever

the computer does not have very much ram. data can be copied right to the hard drive.

#### Data Transfer over the Internet

In recent years, a disk image format know as "D64" has become standard. A D64 disk image is little more than <sup>a</sup> large file containing a sector by sector copy of a 1541 disk. Originally developed as a file format for emulators, many C64 users send their data over the Internet using the D64 format; impractical tools such as ZipCode and Lynx are used less and less as time goes on. But those who don't use the program Star Commander with a 1541 drise connected to their PC have to be patient; the tools needed to write a D64 file back to a disk are either slow or only work with DD disks or a HD. There are also reports of frequent errors with these programs. CLiPS does away with this mess too. The designers plan to implement system whereby a D64 file is seen as a virtual disk drive, and users will be able to information on the "drive" accordingly. Of course, the virtual drive will be copyable and open to editing. Special CLiPS routines will also finally allow D64 disk images to be written back to a 1541 disk in a reasonable amount of time.

#### Pathfinder Pathfinder

The Pathfinder is what is known as a file manager in other operating systems. In its expanded version, the Pathfinder functions as a file browser inside running programs. It offers directory management in scaleable windows with proportional scrollbars in which directories can be displayed, files deleted, and "dragged and dropped" from one drive to another. With this system, CLiPS offers the "comfort of a luxury sports car", that is, power under the hood and pleasant ride at speeds never experienced before.

first<br>at #16 remember as as much memory assessment in the special at the second contract of the special partitions of the special partitions of the special partitions of the special partition of the special partition of the special par community time and isn't preset at a specific thing is the needed: while in the second value (Amiga users should be familiar with this idea). For example, the Ramdisk is of

great value to people who want to copy data from one FD disk to another but only own one FD-2000 drive (which is the rule). In this case, the Ramdisk is being used as temporary storage. Owners of Commodore and CMD REUs can still use these devices as ramdisks,  $\mathbf{u}_1$  is a set  $\mathbf{u}_2$  and  $\mathbf{u}_3$  and  $\mathbf{u}_4$  and  $\mathbf{u}_5$  and  $\mathbf{u}_7$  and  $\mathbf{u}_8$  and  $\mathbf{u}_7$  and  $\mathbf{u}_8$  and  $\mathbf{u}_9$  and  $\mathbf{u}_9$  and  $\mathbf{u}_9$  and  $\mathbf{u}_9$  and  $\mathbf{u}_9$  and  $\mathbf{u}_9$  and  $\mathbf{u$ usability of the SuperRAM. A 512K REU will appear to have exactly that much memory available, as opposed to having the capacity of a 1571 disk.

#### Disk Structure

Since ramdisks are actually simulated disks,  $t$  subdirection are also simulated. With  $\alpha$  simulated  $\alpha$  is the contract of the simulated occurs with  $\alpha$ real disk drives, however, subdirectories can only exist if supported by the EPROM of the drive - primarily the FD, HD, and RAMLink drives. Some programs can force a 1541 to work with subdirectories using special tricks, but CLiPS doesn't deal with this at all. CLiPS does not import any new disk formats which aren't still widely used outside the CLiPS environment nor files in a directory containing only unreadable USR files. CLiPS does not want to repeat what GEOS did, i.e., create a new world separate from the rest of the C64 universe. With CLiPS, for example, you would be able to use <sup>a</sup> paint program to edit multicolor, hi-res. and 1FLI pictures which could then be read by Amiga Paint. Gunpaint, or GoDot. CLiPS also  $\mathcal{S}$  and  $\mathcal{S}$  and  $\mathcal{S}$  is the file in this model in the  $\mathcal{S}$  one integration in this model with if  $\mathcal{S}$ 

Pathfinder, you just click on "Partitions" above the corresponding directory. You then get a list of the drive's partitions, any one of which will give you <sup>a</sup> listing of its contents when clicked.

#### How are files loaded?

either all at once or as a stream. The first method loads an entire file into memory at high speed. This method is most often used to store frequently used programs and data. For certain instances, however, the second method must be called into action. Say you want to load a file which is larger than the amount of memory available - something images.

In this case. CLiPS does not fall back on the extremely slow byte for byte loading technique which, according to the rules, would make any hardware optimizations (e.g., interleave, track-caching) ineffective. Instead, CLiPS uses a streaming system in which part of an application is loaded into a 64k buffer a few bytes at a time. From then on, every required byte comes from this buffer, and anything that happens in the meantime (e.g., JPEG decoding/calculation) has no effect on the loading. The loading process repeats only when the buffer is completely empty and the next byte is required. It is possible to have more than

#### A reliable PAL/NTSC check!

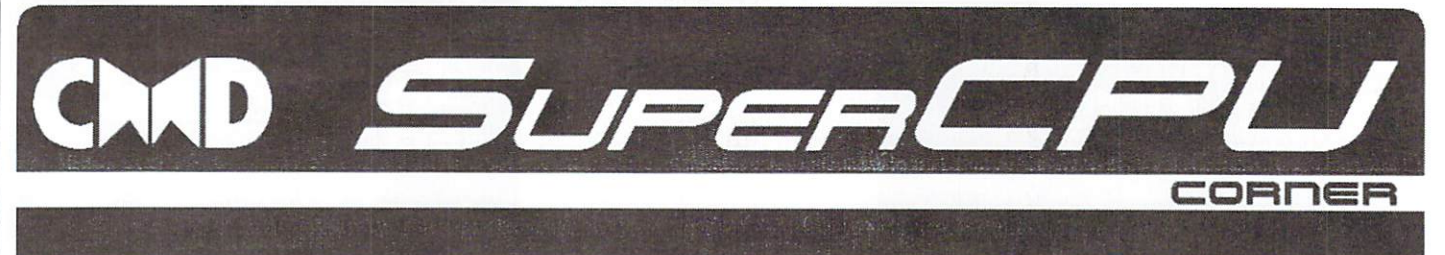

ur beloved Commodore exists in PAL and NTSC versions, which means they have differences in their clock frequency and picture generation (see box). A program which relies on this must know which kind of system it is currently running on. The kernal offers the memory location \$02a6 for that purpose  $(0 =$ NTSC,  $1 = PAL$ ), which is accepted as reliable enough by many programmers. Unfortunately, this method has two major disadvantages: First it can lead to wrong results, since this location is only set in the Reset routine (Sff5b - \$ff6a). Afterwards the value can be modified (by mistake or intentionally), for example with simple POKE command. Second, this value will always indicate an NTSC machine when a SuperCPU is running and has been in <sup>20</sup> MHz mode during Reset. To explain that, let's take further look at the system detection method of the kernal routine.

#### A good idea...

As you can see in the extra box, a PAL-C64 generates more rasterlinea than an NTSC one, exactly <sup>312</sup> instead of 263. To check this, just write a number of a rasterline only existent on PAL into the latch \$d011/12 (for example \$137  $=$  dec. 311). In the Interrupt Request Register  $(IRR)$  at  $Sd019$  bit 0 we can see whether the line we've indicated has been reached. We just wait until one entire screen has been refreshed once and then look if the rasterline S137 was displayed. Remember: This is only possible on PAL systems! So we have an absolutely sure decision criterium. decision criterium.

#### ... badly realized

Why does this method now fail with a SuperCPU? Well, this is the fault of Commodore. The offending kema! routine doesn't explicitly was united to route waiters and the step by step. First step by step. First perferential instead is performed some other we measured the interrupts and set the interstandard C64 it is absolutely sure that these detection of the video mode, any interrupt

"Where am I from?" - this quite philosophic question isn't uninteresting for C64 programmers. Even those without SuperCPU may learn something here.

by Wolfram Sang

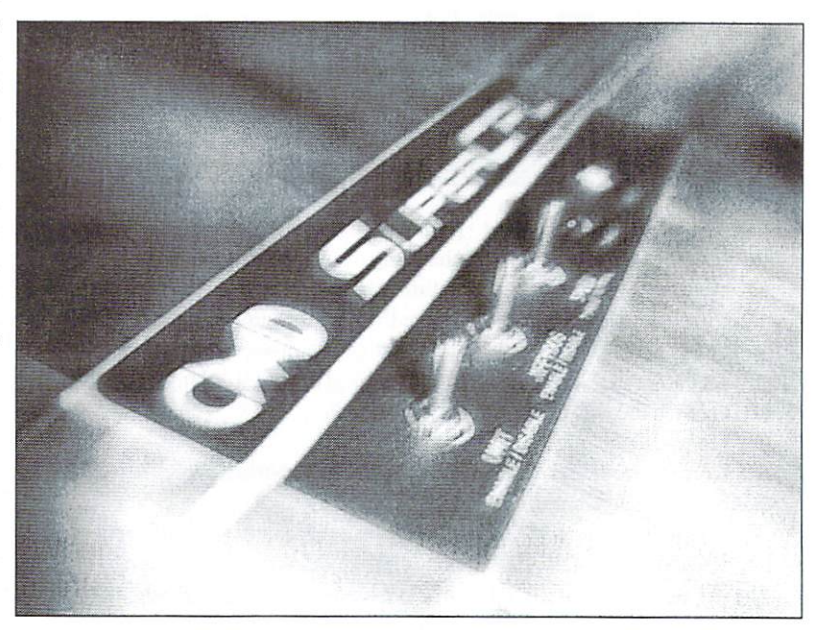

tasks take more time than one screen refresh. Unfortunately, the developers at Commodore couldn't know that a 20 MHz turbo board, introduced <sup>15</sup> years later, would be too fast to give the VIC time to reach rasterline S137. The following routine solves the problem. It delivers a 100% clear identification of the system, even with a SuperCPU in turbo mode. Moreover, only <sup>65</sup> <sup>10</sup> opcodes are used, so that this routine will aiso work on an unexpanded  $C64$  $-$ 

#### The improved version

tasks in the meantime (clear screen etc.). On vector to an RTI we need silence for the

could lead to a wrong result. Now we wait until SdO <sup>12</sup> equals zero, meaning that we are either in rasterline <sup>0</sup> or 256. Which one doesn't matter, this check only prevents the routine from being called when the VIC is uncomfortably close to rasterline SI37, which could lead to an error under certain could lead to an error under certain and the could circumstances.

Now we write the number of our test-line into the latch register, and then we reset bit  $0$  in the IRR (which is done by writing anything to it, in this case  $a$  1) to clear out any pending interrupts. With the following waiting loop we make sure that an entire screen has been refreshed. Since we check the rasterline number itself for this, this routine will probably still work in another <sup>15</sup> years with the <sup>200</sup>

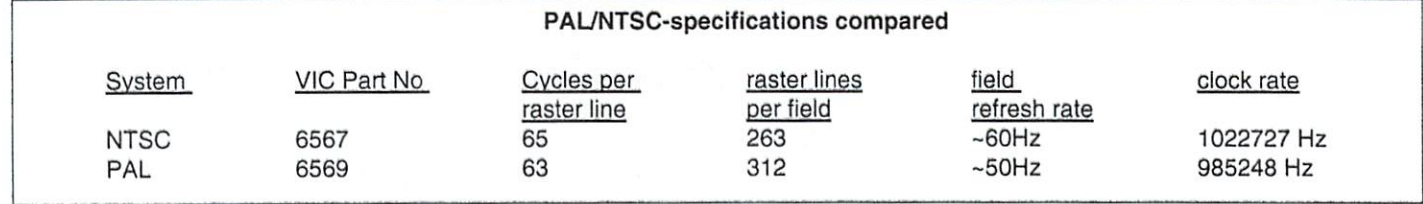

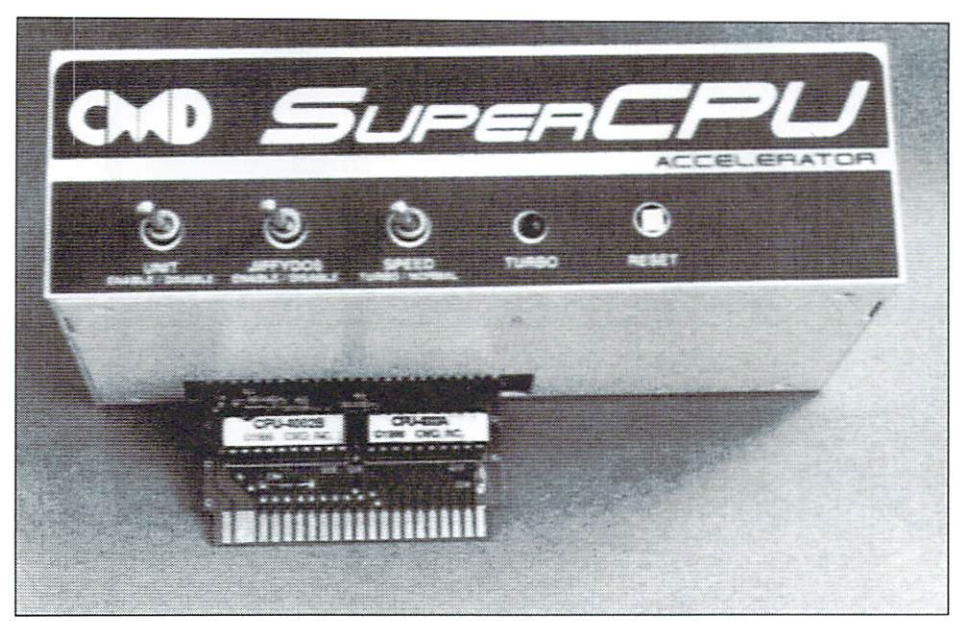

<sup>20</sup> MHz power for your Commodore

MHz ultra turbocard. Now the only thing we need to do is mask out the crucial bit in the IRR, reset SdOI9 and leave the routine. The value in the Accumulator now represents PAL or risking just must me tranchy and more more parameters. reliable.

As you can see, this check is neither long nor complicated. I urgently recommend the use of this one instead of S02a6, because who wants an orange to be identified as an apple?

```
mmivec = $031; NMI-vectororg $0801
 adr $080b, 64
 byt $9e, "2061", 0, 0, 0; Basic-
                                  line
jmp_in:
 Ida #lo(text)
 ldy #hi(text)
 jsr $able ; print startup-
                   message
 jsr palntsc ; perform check
  up to the the the term of the term of the term of the term of the term of the term of the term of the term of
                  variable
```
beq ntsc if A-0, then go to NTSC Ida #lo(pal\_text)

```
ldy #hi(pal_text}
otherwise
 jmp Sable
and go back.ntsc:
Ida #lo{ntsc_text
                    print PAL-
                    text
```
ldy #hi(ntsc\_text) ; print NTSC-text  $jmp$  \$able ; and go back. sei disable interrupts ldx nmivec ldy nmivec+1 remember old NMI-vector NMl-vector Ida #lo(rti) sta nmivec ever *in* many *i* and *i* and *i* and *i* and **i** and **i** and **i** and **i** and **i** and **i** and **i** and **i** and **i** and **i** and **i** and **i** and **i** and **i** and **i** and **i** and **i** and **i** and **i** and **i** and **i** and **i** and point to sta nama rooten jaar need wait: Ida \$dO12 waat for rasterline was started water to control the control of the control of the control of the control of the control of the control of the control of the control of the control of the control of the control of the cont or <sup>256</sup> Ida #\$37 sta \$dO12 women it op as we as we we wondered the world. to the to the the theory of the theory of the theory of the theory of the theory of the theory of the the

```
sta $d011 ; latch-register
 Ida #$01
 sta $d019 ; clear IMR-Bit 0
wait1:1da $d011 ; Is rasterbeam in
bpl waitl 0-255? if yes, wait
wait2:
 lda $d011 ; Is rasterbeam in
             the area
bmi wait2 ; 256 to end? if yes,
            wait
lda $d019 ; read IMR
 and #$01 ; mask Bit 0
 sta $d019 ; clear IMR-Bit 0
 stx nmivec
 sty nmivec+1 ; restore old NMI-
                vector
                vector
 cli ; enable interrupts
 rts
      ; return
rti:
rti go immediately back
        after
      ; a NMI
text:
byt $93,$05,$0e,$0d
byt "Reliable PAL/NTSC-
Detector",$0d
byt "by Ninja/The Dreams in
 2000",$0d
byt "for GO64!/CW-
Magazine.",$0d,$0d
byt $9b, "You have a ", 0
pal_text:
byt "PAL-machine.",$0d,$05,0
ntsc_text:
byt "NTSC-machine.",$0d,$05,0
```
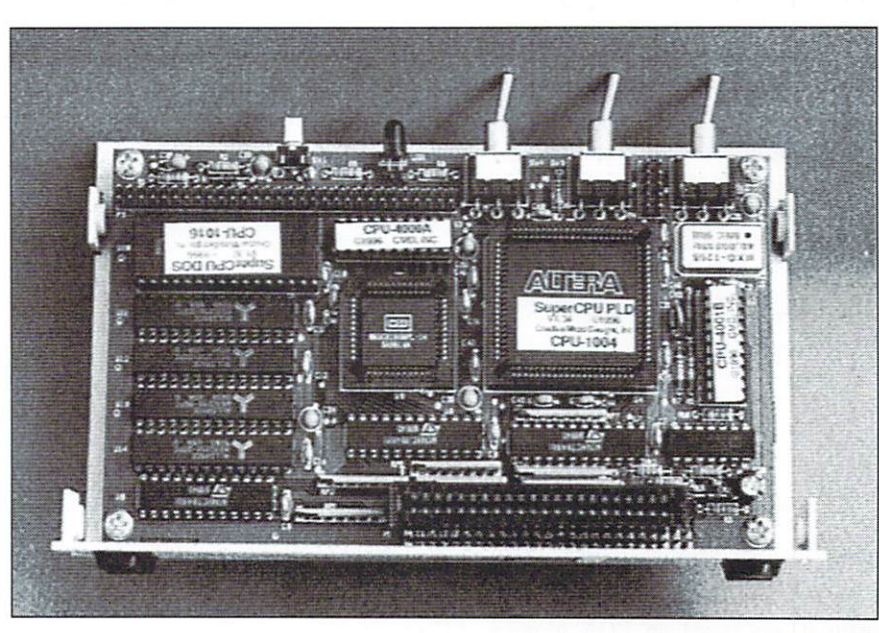

# UNCOVERED: THE VDC 8568'S **38TH REGISTER**

Ok you,re probably already thinking, "but the VDC has only <sup>37</sup> registers, hasn't it?" This is quite correct for the old <sup>8563</sup> types inside the C128 and C128D. Inside the C128DCR, however, a later inside the C128 and C128D. Inside the C128DCR, however, later version with different new characteristics had been installed. One of them is an additional register!

#### by Nicolas Welte

The existance of register 37 (you start counting at 0) had already been reported about by 64'er magazine, but there hasn't even been a hint of an explanation of the register's function. This should finally be made up for with this article.

Only bits 7 and 6 are available, all other bits are 'reserved' and will always read back as 1. Following a hardware reset, though, bits 7 and 6 are also 1, so that reading the register will return <sup>255</sup> just as with all other unused registers. Only when writing into the register, the difference will become apparent, and in a really big way to boot: the screen loses synchronization and the picture runs through. This is not a useful effect, of course.

Some measuring at video output returned the following function: bit 7 controls the horizontal sync signal's polarity. That signal is found at the RGB1 connector. In the same way, the vertical sync signal at pin 9 is controlled by bit 6. In this case, polarity refers to whether the synchronisation pulse is directed from TTL  $0$  to 1 (positive) or from 1 to 0 (negative). By default, the C128 works with positive pulses for both signals, and all monitors are designed for that. This leads to following register map, which you should glue into the manual:

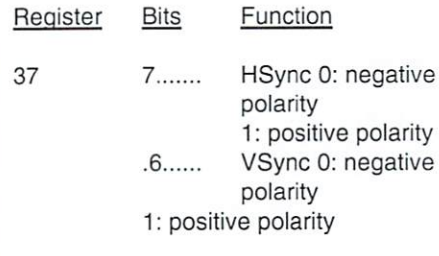

Is there any advantage we can get from this register? Yes, indeed there is! But in order to gain it. you need an EGA monitor. EGA

monitors were the first high resolution monitors for PCs that really deserved the name. These monitors work with two different fixed frequency modes, one of which is comaptible with older CGA cards, and therefore with the C128's RGBI output. and the C12S's RGBI output of C12S's RGBI output. The C12S's RGBI output of C12S's RGBI output of C12S's RGBI o The other mode works at a line frequency of about  $21kHz$  and a resolution of  $640x350$  at a vertical refresh rate of 60Hz, though. EGA also offers 64 colors instead of just 16 colors, but of course this feature can't be used by C128. SomeC12S owners may be using such monitor, as they offer <sup>a</sup> better display quality than older CGA models. These days, they can be bought for a song as well.

How does the EGA monitor know in which of How does the EGA monitor and EGA monitor and EGA monitor and EGA monitor and EGA monitor and EGA monitor and EGA its two modes it should work? One option would be an automatic detection of the line frequency, but the time hadn't come for that technology yet. Thus, the monitor needed signal from the outside indicating which is a second complete indicating which is a second complete indicating which mode should be chosen. This is realized by the sync signals' polarity! Four different modes could therefore be chosen, but my monitor in particular knows only two. There are also modern multi frequency monitors which ignore this signaling and switch automatically.

There are two example programs on the cover disk, which will only run on a C128DCR. Those of you who are sure you have a monitor which switches automatically, may remove line 5 from the program, which will allow the programs to run on old C128s and C128Ds. In all cases, you should be absolutely sure that a monitor is connected which can handle 21kHz, otherwise, there can be significant damage! Two different versions are given, a 50Hz version and a 60Hz version, sensibly named EGA50HZ and EGA60HZ. The 60Hz version displays a text screen with <sup>77</sup> columns and <sup>43</sup> lines roughly resembling PC's EGA standard. At

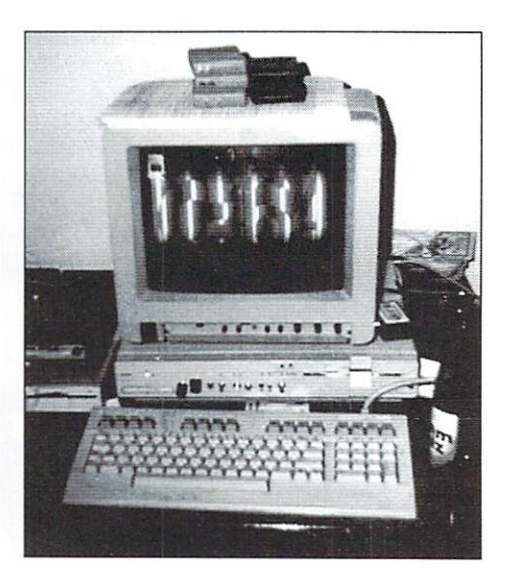

least for me, the 50Hz version works better, perhaps due to the fact that I have a 50Hz mains current as well. This allows for <sup>77</sup> columns and <sup>52</sup> lines, without any interlace flickering! Unfortunately. <sup>77</sup> columns are the absolute maximum with attributes turned off. absolute maximum with attributes turned off.

Perhaps he means on machines with only 16K of video RAM. On the C128-DCR, 64K 16K of video RAM. OntheC128-DCR, 64K is standard, and screen resolutions of 80x60 and higher are possible in full color. —Nate]

If you turn them on, only <sup>70</sup> columns are possible. In addition, accessing the video memory becomes tediously slow, so that you should turn off even more columns. These programs are only meant to demonstrate the additional register's workings anyway, and don't believe that the new screen modes will ever really be useful. Please use the reset button in order to end the new screen modes. The C128's firmware doesn't know this register exists, and therefore doesn't try to reset it.

One small curiosity at the end: The German edition of the C128's programmers manual, simply called "Das C128 Buch" ("The CI28 Book"), contains a register table for the 8563 (!) in chapter 10, which mentions register <sup>37</sup> and describes its workings correctly, if you can ignore a minor misprint. No version of the <sup>8563</sup> actually contained this register, though, and the <sup>8568</sup> became available only long time after this book had originally been printed. Obviously, Commodore had planned that register for a long time, but made it a reality only much later.

I wish all EGA monitor owners a good time experimenting.

Yours. Nicolas Welte welte@chemie.uni-konstanz.de 1581-Intern

The contract of the property of the contract of the contract of the contract of the contract of the contract of

**The** 

# ROM-Listing Parts

tips & tricks] ٦

There are commented ROM lisiings of the operating sys tem of the 1541 disk drive in various books. For the 1581 disk drive. such thing has never been published. Since book about a C64 disk drive would probably only be sold

in small numbers today, we bring you exclusively a fullycommented rowser and the level and disk and is very interesting it is very interesting it over the spreading it over the spreading it over the set several issues with one page per issues a certainly and

tainly not being interesting for everyone. To help collect these pages, we have specifically provided a margin for hole-punching on the left side.

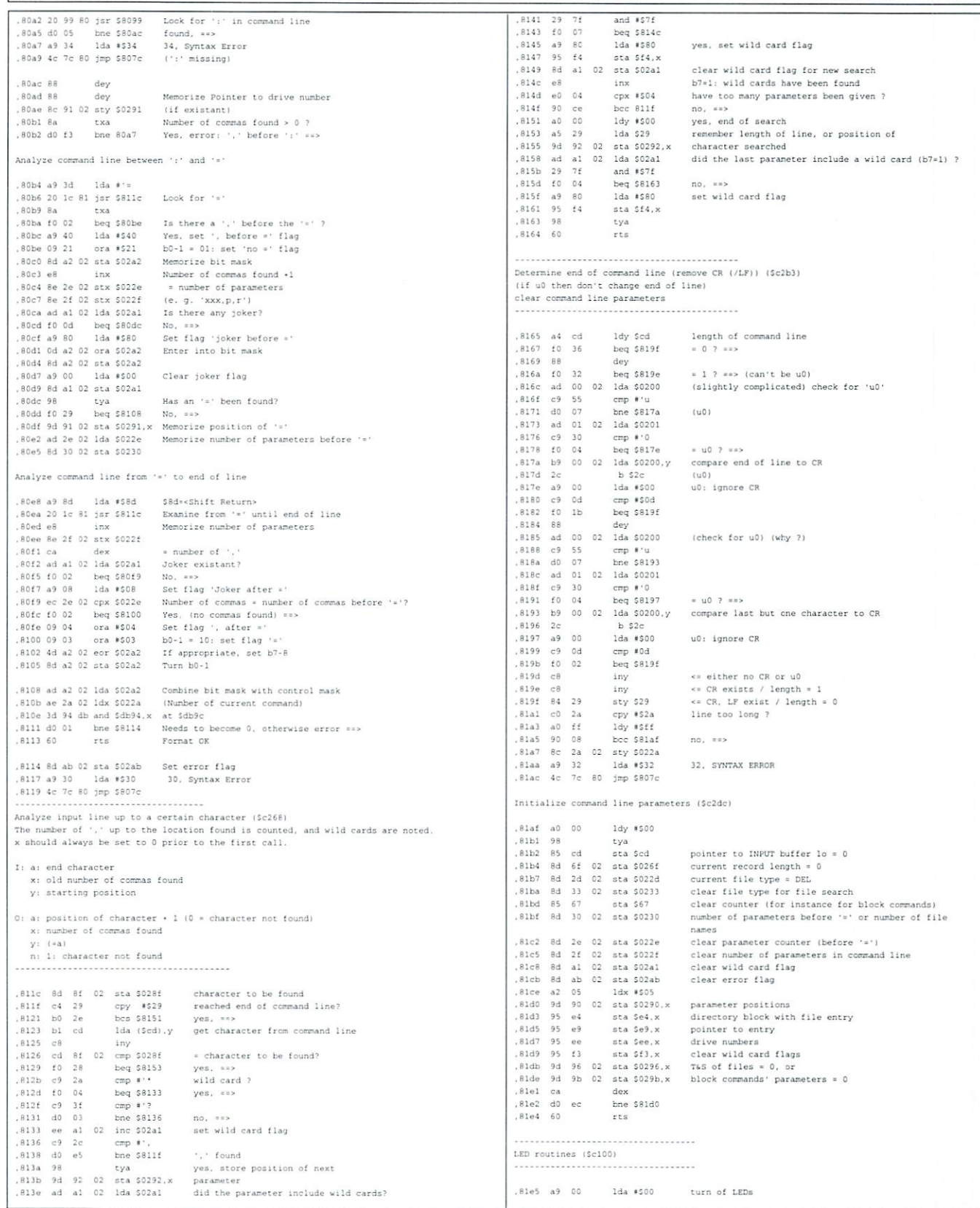

 $\bar{\omega}$ 

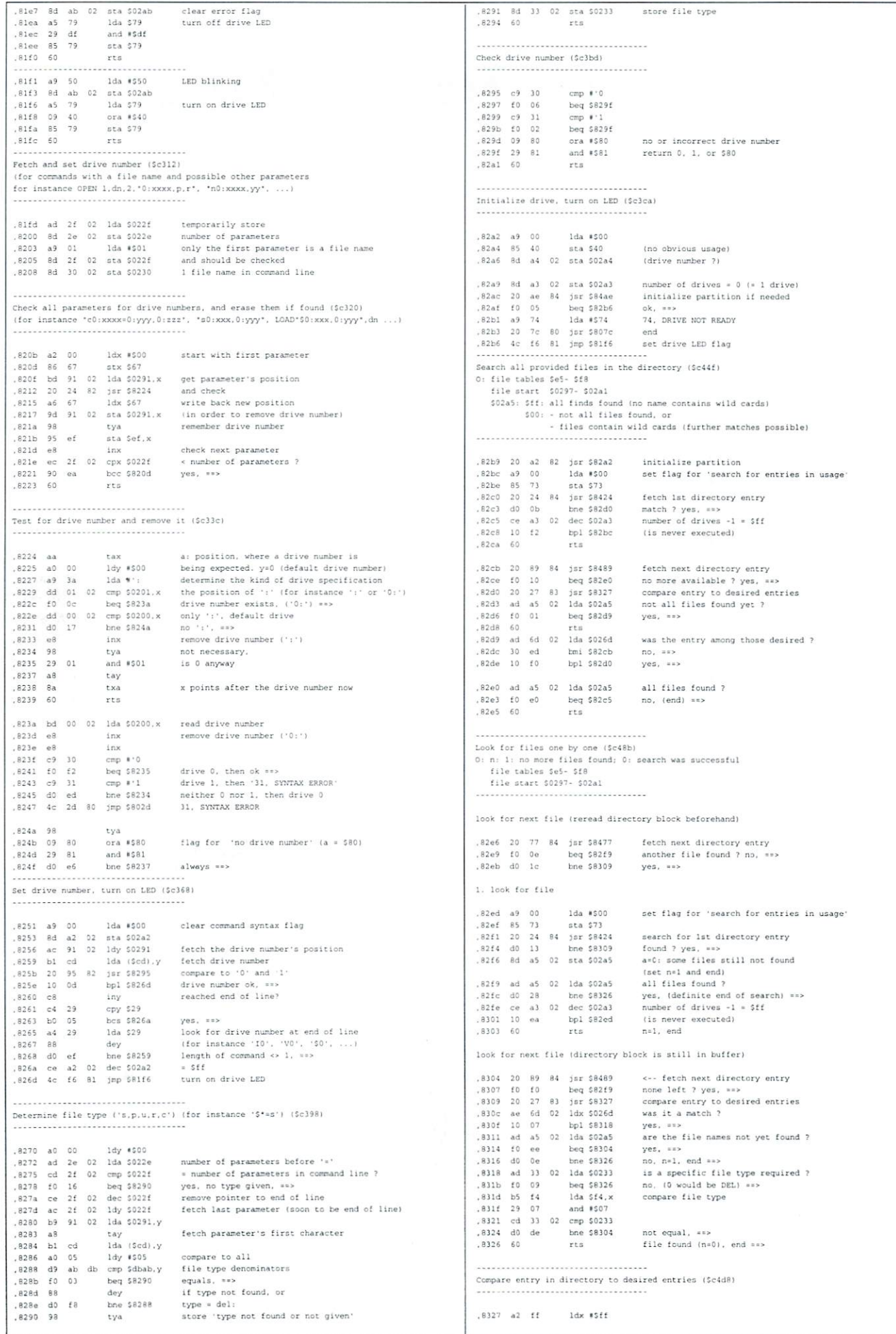

 $\overline{\phantom{a}}$ 

## tricks  $\infty$ ρg ii

## Efficient Searching in Texts and Lists in Texts and Lists

In the early years of the computer age, computers were slow compared to today's machines, but it was exactly this necessity that knows no law that knows no law.

#### bx Wanja Gaxk

This is why probably the most efficient algorithms for tackling standard problems, like exact search in texts, sorting data and so on. were developed especially in the 70s. Algorithms you should teach some of today's programmers by force, if you have look at how slow some programs are even on <sup>300</sup> MHz PC.

#### The Problem

Let's imagine we had a relatively long text or some other accumulation of data, like for instance a picture or a list of addresses. Let's continue to imagine that we were looking for the place where <sup>a</sup> specific word, pattern, or name occurs in our data. What we need is therefore an appropriate search algorithm that not only does as told, but is also fast. Because, who likes programs that need ages to produce a result?

#### The Naive Solution

Those searching in a text will figure out the naive solution first, which looks like this: Look for the first character of pattern  $(P)$  in text (T). If they natch, compare the following characters. If all characters match, the pattern has been found. If it has been found, look for its next occurance. Start at one place later in the text than with the attempt before. If there is a mismatch, restart the search as well one place later in the text. This approach is quite simple and seems to be quick fast as well. Having a closer look, you would realize, though, that many patterns would have no problem with starting not one place later in the text but increasing the step width.

#### An example:

A text T and a pattern P are given. The naive method would handle the comparison as follows ("\*" marks cancel. "!" success):

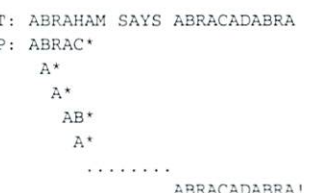

have saved myself the trouble of writing down the complete search, but you can see that the pattern has to be "shifted" <sup>14</sup> times altogether in comparison to the text, until the comparison leads to a success. There is a better solution, of course. The following search algorithm stems from the year 1977, and has been named after its inventor. The ...

#### Boyer- Moore- Horspool- Algorithm

The BMH algorithm is mainly based, on you being able to move the pattern (in relation to the text) by more than just one character. But this makes it necessary for you to preprocess the pattern, that is: get to know the pattern better, instead of just knowing which letter are contained. Let's start by having a look at how the algorithm works:

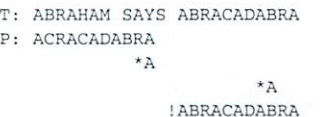

The goal has been reached in three steps!! But what causes this strange behaviour? The first thing you will notice is that the pattern is compared with the text from right to left. Then you will notice that the steps are very large, with which the pattern is moved over the text. In order to understand this, let's have a closer look at the pattern:

P: ABRACADABRA C DABR  $LO:$  $\sim$   $\sim$   $\sim$   $\sim$   $\sim$   $\sim$   $\sim$ 

I use LO to denote the Last Occurance of a character in the pattern or the first time, you meet a letter, when looking through the pattern from the right to the left. The last character in the pattern must be ingnored.

But what's this all good for? Well, I compare from the right to the left and right during the first comparison (see example), I find a Y in the text, where the pattern contains an A. Since the pattern doesn't have a Y, I can move by the pattern's entire length right away, without risking missing a match. During the next attempt, I find a B in the text where the pattern has an A. Now I take a look where it would be best to move to, without missing possible match. In order to do so, I check which is the letter in the text being covered by the last letter in the pattern (that is the letter compared first). In our case it is the aforementioned B. The distance between the last B in the pattern and this position is noted in my LO table. As we can see in the LO table, the B is the second but last letter in the pattern. I can therefore move the pattern by exactly 2 positions so that the pattern's B comes to rest exactly under the text's B. On the third attempt, all letters match, and we report a success.

The algorithm can be programmed relatively easily, but it results in a rapid increase of speed with increasing pattern length. The following table illustrates this quite clearly:

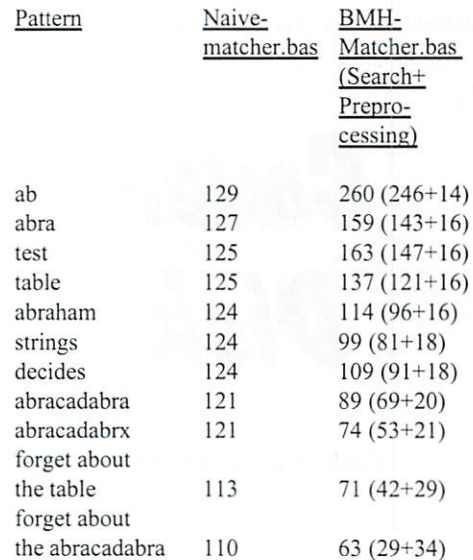

the small show that the small show the small show that time needed.

Starting at a pattern length of 5 (see pattern "table"), the BMH- algorithm becomes faster than the naive approach as you can see. The pattern's preprocessing still eats up that advantage. With increasing text length, the BMH algorithm would catch up with the naive approach, though.

The BMH- Algorithm is slowed down by

C64 BASIC especially by the fact that the Commodore BASIC V2 doesn't allow for indexing arrays by characters, as offered by Turbo Pascal, for instance. Thus you have to convert ASCII characters to integer values very often and in complicated manner during the program loops. In assembly language, things look different, though, and the BMH algorithm can really show its strength.

There are even befter search algorithms, of course, like the Knuth- Morris-Prattalgorithm, but the BMH solution excels by its extraordinary simplicity, so that I found it most appropriate for this article. The programs I used for the timing are on the cover disk and can be started with RUN.

#### Optimizing for Lists

Those very often searching in lists like addresses, is well advised to optimize them in way to allow the search algorithm to find the desired object especially fast. One example would be an address directory: You can organize an address directory in such a way to have it sorted alphabetically by name. If you very often looked for a name starting with <sup>S</sup> or T. though, it could take quite some time, until you found it with such a search algorithm, since these entries would be quite

close to the end of the list. In this case it would probably better to put the entries you look for very often closer to the beginning of the list then would be the case with an alphabetical order.

You don't necessarily know if you are going to access a given entry often or not when establishing a list. Therefore, it seems advisable to change the list dynamically, so that an entry often searched automatically moves to the front so that it can be found faster in the future.

The so- called MTF procedure (Move To From) has proven to be especially efficient and easy. It's mechanism is simple: If an entry has been searched and found, it is moved to the beginning of the list. This method has one disadvantage, though: An entry could also be moved to the front of the list, although you don't really look for it regularly. This "error" is corrected only slowly in the MTF scheme, but this shouldn't be too much a problem, since entries often looked for still remain on average more towards the beginning of the list than those seldom wanted.

You may wonder now. if this really made sense. After all, you would have to reorganize the list every time your search succeeds, which can take some time, especially on the

 $C64$ 

The answer is "yes". For one thing, moving data is usually faster than searching for them. And secondly, it is only necessary to move a lot of data if the entry found is very far towards the back of the list and therefore seldom looked for. Accordingly, this also occurs only seldom. All in all. this means that rather common search requests are dealt with very quickly, while uncommon search request take very long. The program adapts perfectly to the user's habits.

I hope that I was able to give some of you "new" ideas for your own programs with this article. Having said this, I wish you much fun while programming and trying things out!

Recommended reading for this and similar problems:  $p$  , and the second contract of  $p$  ,  $p$  and  $p$  and  $p$  and  $p$  and  $p$  and  $p$  and  $p$ 

Carmen, Leierson, Rivest: /Introduction to Algorithms./ MIT Press. 1990. H. Klaeren: Vom Problem zum Programm, 2. edition, B.C. Teubner Verlag, 1991.

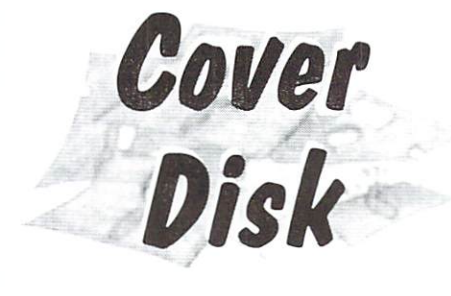

#### Audio CDs on the C64

#### bv Torsten Baade

The utility "AUDIO" ("AUDIO-D" For German users) is meant for playing audio CDs via CD-ROM drive which is connected to a CMD HD. It is a C64-adapted and extended version of the audio CD player developed in BASIC by Achim Taege during his SCSI tutorial, which was published in GO64! issues 5/98 to 10/98. It runs on a C64 as well as C12S. the latter using <sup>40</sup> or SO columns. However, the very first time you try it should be in C64 mode, because it configures itself with some code. With just little BASIC knowledge, you should be able to adapt and extend this program to your own

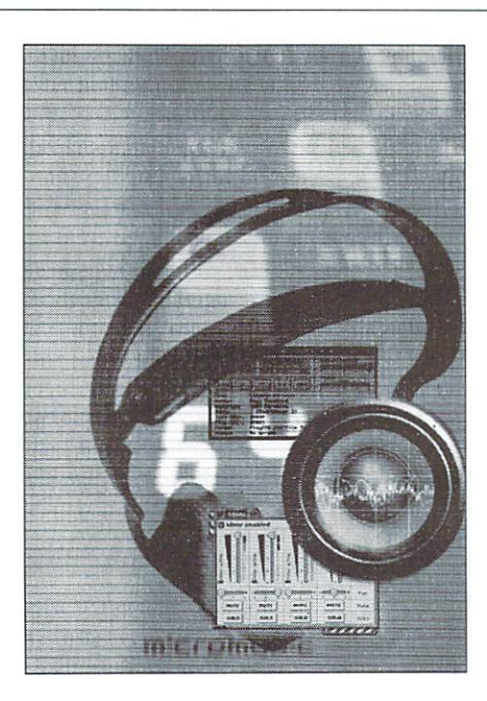

needs quickly and easily.

After you start the program with "RUN", it will look for a CMD HD and then for connected SCSI devices. Unfortunately, this takes some time. If a CD-ROM drive is been

found, you can save the slightly modified version of this tool on the latest used drive by pressing <Arrow left>. In this version, the current device numbers are stored in line 7010. The new program is now called "AUDIO CD PLAYER" and should be used instead {on both C64and C128), because you don't have to wait for the drive check anymore.

If your device numbers should change (alterations, new drives...), just delete line <sup>7010</sup> before starting this program, and the player will scan for the drives again. The rest of this tool should be self-explanatory. By pressing <P>. the whole CD starts playing, and the program will end so that the computer is free for other applications' games, even if these have to access the hard

Up to now, there has just been one known problem with an Apple CD-ROM drive. Thanks must go to Oliver Weißflach for his suggestions and bug reports.

(w.s)

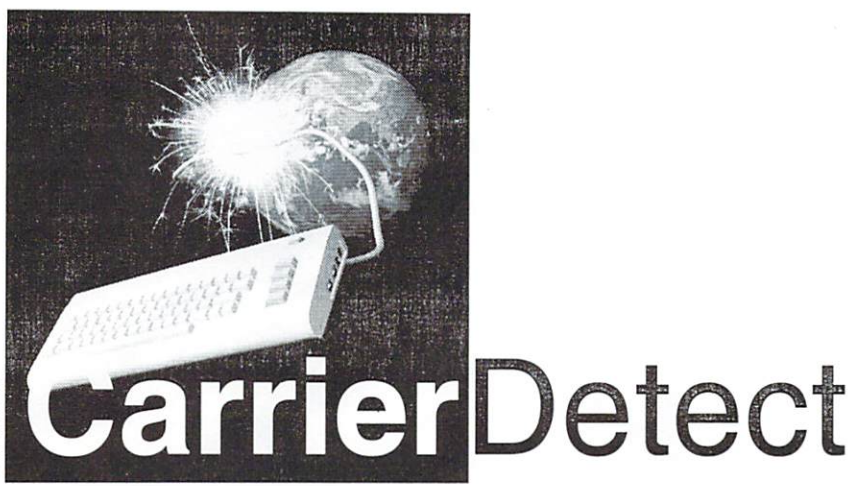

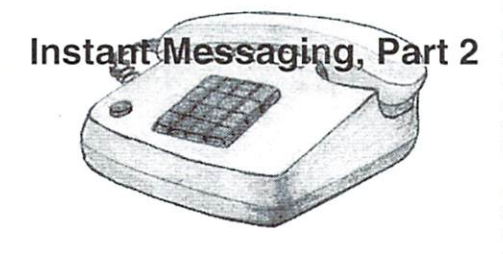

Due to <sup>a</sup> mistake we accidently didn't print part 2 of Gaelyne's 'Instant Messaging' {see GO64!/ Commodore World 10/1999). we have it is in the interesting to

#### by Gaclyne R. Casson

#### Getting Started

Using Micq is fairly straight forward but you'll need to know what a UIN is before going further. Every

user is given a UIN (Universal Internet Number) to use. and basically this is you're ID number for using ICQ and ICQ clone programs. As we don't think of ourselves as numbers, a nickname is also used to associate numbers, nickname is also used to associate the control of the control of the control of the control of the con a name with the number. For instance, my nickname online is Gaelyne (original, eh?) and my UIN is 5069384. Another thing you'll need to know before hand is what password you want to use.

To start Micq, type "micq" on the command line. The program will ask: "Enter UIN or for a new UIN:". If you've never used ICQ before, type "0". and you'll be prompted twice for a password (the second time is to verify that it's password you meant to use). It will request your UIN from the ICQ servers and you'll see something similar to this, but with actual numbers instead of the x's:

Your new UIN is xxxxxxxx! Mace's ICQ clone compiled on 12:38:16 July 20:38:16 July 20:38:16 July 20:38:16 July 20:38:16 July 20:38:16 July 20:38:16 July 20:38:16 July 20:38:16 July 20:38:16 July 20:38:16 July 20:38:16 July 20:38:16 July 20:38:16 Ju 1999

No Mirabilis client was maimed, hacked tortured, sodomized or otherwise harmed in the making of this utility. Using intel byte ordering. Login successful! UIN : xxxxxxxx IP: 139.130.137.106  $00:15:08$ XXXXXXXX: Your status is Online Users offline: Micq Author (Offline) Kick Authority and the control of the control of the control of the control of the control of the control of the Users online: -------------------Micq>

#### Giving Yourself a Nickname

So others will have a name to go with your UIN. type "update" and press return. You'll be prompted for

your new nick name. It will then prompt for your first and last names, and your Email address. You can leave these blank if you like. Adding your Email address can help others find you online with a feature that's explained in more detail below. The next question is "Do you require Mirabilis users to request your authorization?" Mirabilis is the company that owns ICQ. and one of the features their software offers is the ability to features their software offers is the ability to not accept messages from users unless they've been authorised by you. Not all of the 3rd party clone ICQ programs have this option, but it can be useful if you don't want to get messages from total strangers. Answer "yes" or "no" to this prompt, and the information will be updated in your .micqrc

#### Your Contact List

At this point, your next step would he to add a few people to your contact list. The contact list appears above and starts off with just the author of the Micq program listed. When user in your contact is online their nickname would appear under the "Users online"

display. To find someone you know online, you can use the command: "search user and the second complete the second second complete the second complete the second complete the second complete "Micq>" prompt again, and in a few seconds it will either respond with the nickname and UIN matching the Email address, or it will tell you that the search is done and all users have been found (without showing the information as there isn't any to show). Once you have a friend's UIN, you need to tell the program to add it to your contact list. The command for this is "add uin nick". For instance, to add me to your list, you would type "add <sup>5069384</sup> Gaelync". Micq will respond by showing your newly updated contact list:

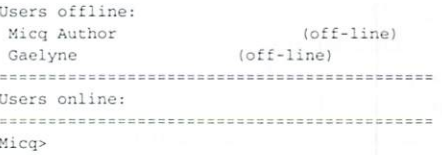

Even though someone is "off-line", they may be online, but marked as 'invisible'. You can send a message to a user even when they aren't online. If they are online, they will receive the message almost immediately, and if not. the next time they start their ICQ program, the message will be there waiting for them.

#### Sending Messages

To send a message, the quick way is to type "msg nick/Start typing your message here". For example to send a one line message to me. type: msg Gaelyne/Hi. I'm trying this Micq thing out.

Sometimes you might want to send a longer message. In some ways, this is even easier. Just type "msg nickname" and press return. It will tell you you're typing a message as the prompt will change to "msg>". When finished writing your message, type a period (".") on a line by itself. If you get halfway through typing your note and decide not to send it, type a hash ("#") on a line by itself to cancel.

You can type about 4 full 80 column lines of text, a 'limitation/feature' of ICQ itself (it's not intended for monologues). Once you reach this limit. Micq will automatically send your message. This means your last line of prose may not be sent, so it's best to stick with 4 lines. One of the most useful features of Micq is that cursoring up will cycle through lines you've typed. This way you can send the same command or message line again with minor changes.

Naturally, there are times when you just don't feel like chatting, and there are features you can use to set your online status (away, do not disturb, occupied, etc.). You can even set it so you always appear as offline to certain people (or everyone) but show up as online for people that you want to communicate with.

The commands to change your status are listed in the side bar.

#### New Files and Directories

The first time you use Micq, it creates a new file in your home directory named ".mieqrc". This is your configuration file that you can change some of the defaults the program uses. The next time you use the program, it will automatically connect with your UIN and password, as this information is stored in the .micqrc file. For this reason, it's a bad idea to use you the same password as you use for your ISP.

Micq keeps <sup>a</sup> log file of your conversations in the .micq.logs directory. The log files are listed by the UIN of the person you've chatted with. Knowing where the log files are can be useful for double checking information, especially if someone told you about a web site or gave you information you want to see again.

#### The Rumour Mill

One of the annoying things about ICQ is that some people (including friends and family members) truly need to get a clue. Have you ever heard a juicy rumour and immediately phoned a friend to tell them? Imagine that instead of phoning ONE friend you could send all 10,000 of your friends the same rumour with just a few key presses? This happens everyday with ICQ. People that I would have thought knew better send me messages like "Don't accept messages from Joe Blow, he's bad news. Pass this on to everyone on your contact list." Chances are, the person who sent me the message don't even know Joe Blow. The rumour problem has got so serious that ICQ actually has a web page devoted to it at http://www.icq.com/ support/rumors.html and another useful resource is http://diamond-back.com/ icqlies.html. Another annoying habit well meaning peopie have are sending URLs (web page addresses) of every cute web page they run into. One well meaning fellow sends me at least three a day.

It's not all that bad though. I use ICQ to be able to offer immediate online support and

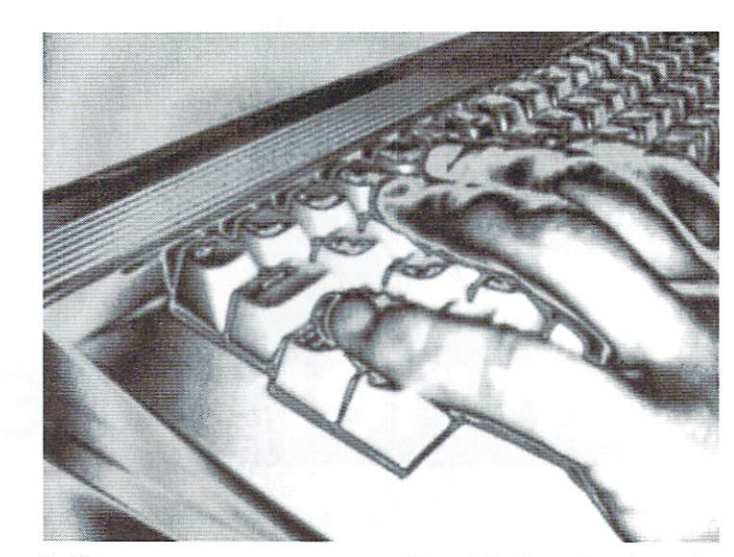

for this, it docs the job well. The annoyances of a few people sending me rumours and web pages really doesn't detract from the usefulness of the utility. Some people really enjoy it to the extent that there are now ICQ groups covering just about every topic under the sun. Mirabilis has a web site at http:// www.mirabilis.coni devoted to the ICQ network that you might find useful in finding friends, family and people of like mind.

#### ICQ All or Some of the Time?

When we use Micq we need to make the choice of whether to have it running the whole time we're online or starting it every once in awhile to see if any friends or contacts are online or to send a quick note to someone. To have it all the time you're online, you'll need to learn to use a few new keystrokes to put it in the background while you do other things like read mail and such. If you receive any messages. Micq will show them to you on the screen.

To set it up. once you've started Micq, press CTRL-z to suspend it. You'll see your normal Unix shell prompt. Now type "bg" (for "background") and press return. What this does is let the system know that you didn't really want to suspend Micq, you want to let it continue to run, but in the background. Now you can read your mail or do other things and other people using ICQ will know that you're online. When you want to return to Micq again, type "fg" (for "foreground") to bring it back. Use the same CTRL-z and then "bg|" sequence to send it to the background again.

After a few minutes of inactivity, Micq will automatically set your status to "Away". This is ok, as you still appear as being online, but other ICQ users would know you're busy doing other things. This text will appear on your command line, it looks as though you're within the program, but if you just press return you'll see your normal command prompt. Any messages you receive are also displayed on the command line while the program is in the background too. Pressing return will bring the command prompt back. There are times when the ICQ server restarts itself, and under this condition, the message that Micq displays is "Server sent "Go Away!" command. Most ICQ programs reconnect, but unfortunately Micq isn't one of these. In this case, simply restart the program.

#### Wrap Up

Believe it or not. I'm really not all that keen on chatting, even though I've found ICQ to be very useful when online. One of the things like about ICQ though is the ability to see if family is online, and it's nice for when you really only want to say hello or ask a quick question, or in the case of some people know, sending virtual hugs and kisses. It's quick, it's not too difficult to use, and it helps me stay in touch with friends and family all around the world in "real time" (unlike Email, which has delays). I hope you give this new world a try and see how you enjoy it. The good news is that when SLIP/PPP becomes available, our own Commodore ICQ clone will likely be available too.

#### Miribilis, ICQ, and, THE ICQ NETWORK are Trademarks and/or Servicemarks of Mirabilis. Micq and its author are in no way affiliated with ICQ or Mirabilis.

Caelyne Gasson is the author of The Internet for Commodore C64/I28 Users and spends her days as co-system administrator for VideoCam Services. She can be reached via Email (gaelyne@videocam.net.au) or ICQ # 5069384.

## CMD WAREHOUSE BARGAINS 1-800-638-3263

CMD's Warehouse Bargains include many hard-to-find used and (where noted) new items. In most cases we have only one or two of each item in stock, so be sure to place your order before your selection has been taken! A minimum order of \$20.00 applies to all Warehouse Sale orders. Shipping charges are not included in the prices shown. (See our main advertisement elsewhere in this issue For shipping information).

#### TELEPHONE ORDERS ONLY ON THESE ITEMS TELEPHONE OR A REAL PROPERTY OF THESE ITEMS OF THE SECOND CONTRACTORS OF THE SECOND CONTRACTORS OF THE SECOND OF THE SECOND CONTRACTORS OF THE SECOND CONTRACTORS OF THE SECOND CONTRACTORS OF THE SECOND CONTRACTORS OF THE S

Mailed in orders for non-reserved out-of-stock items will result in a merchandise credit. No cash refunds. AH items listed here are sold "as-is", and all sales are final. Prices and specifications subject to change without notice. Not responsible for

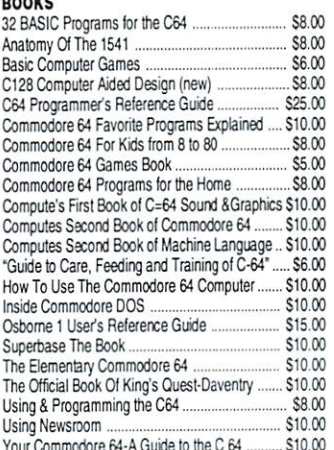

Your Commc<lore64-A Guide to the \$10 <sup>00</sup>

#### **RUSINESS** BUSINESS

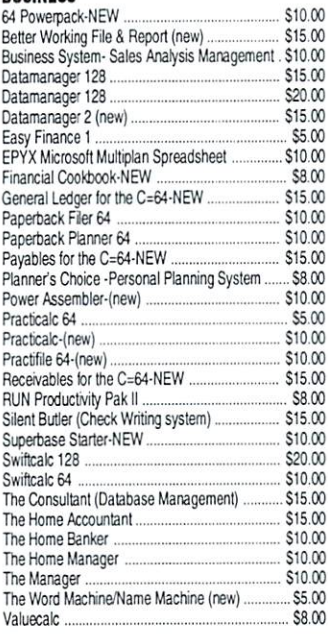

#### CARTRIDGES

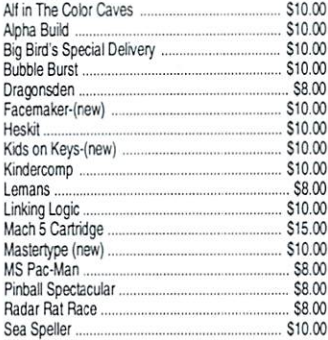

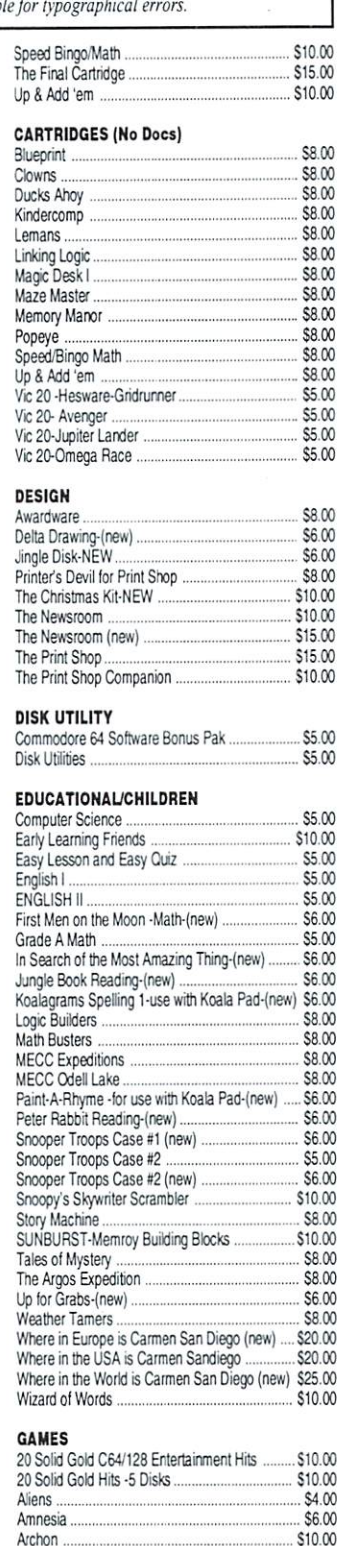

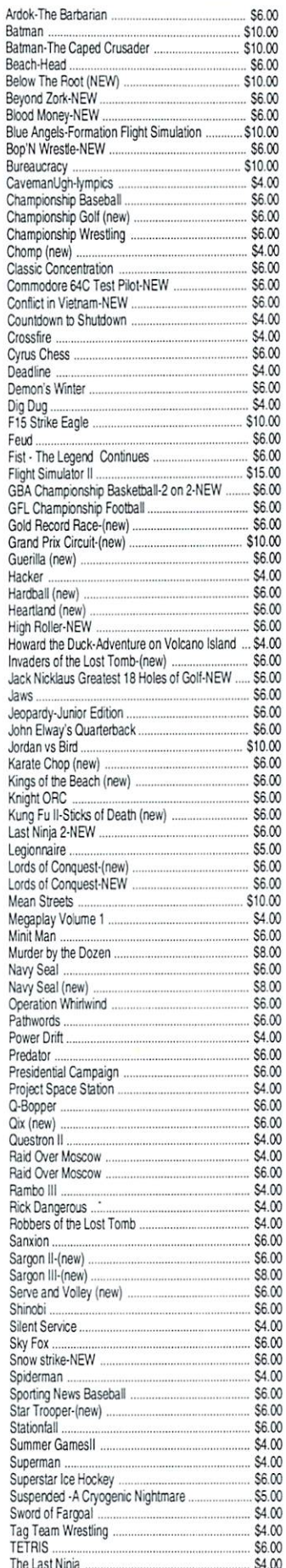

The Last Ninja and Last Ninja and Last Ninja and Last Ninja and Last Ninja and Last Ninja and Last Ninja and La

![](_page_34_Picture_2464.jpeg)

The Lords of Midnight S6.00

![](_page_34_Picture_2465.jpeg)

#### MISCELLANEOUS SOFTWARE

![](_page_34_Picture_2466.jpeg)

#### PROGRAMMING

![](_page_34_Picture_2467.jpeg)

#### WORD PROCESSING

![](_page_34_Picture_2468.jpeg)

writers Choice & Research Material Material Andrews Choice & Choice & Choice & Choice & Choice & Choice & Choice & Choice & Choice & Choice & Choice & Choice & Choice & Choice & Choice & Choice & Choice & Choice & Choice &

![](_page_35_Picture_0.jpeg)

- **OFrom/Von: Fr. 10/27/2000** Fnom/Uon: Fp. 10/2772000
- ©To/Bis: Su. 29/10/2000
- **.** Where/Wo: Amperhalle Emmering (Germany)
- Special C64 entpance fees/ Spezieller C64 Eintrittspreis
- **•**Games(No LAN-GAMES!)/ Spiele(Keine LAN-Spiele) **.** No Quake, etc.
- 
- **Democompetitions & -presentations!**
- Uisit our homepage fop mope infopmation/ Uleitere Infos im Internet: Let the United States and Content of Letters and Content Content of the United States and Dec 2000 and Dec 2000 and Dec 2000 and Dec 2000 and Dec 2000 and Dec 2000 and Dec 2000 and Dec 2000 and Dec 2000 and Dec 2000 and De

## http://ujujuj.compapade.de

Reservations(lower entrance fee)/ Resepviepungen(hleinepep EintPittsppeis):

## comparade@gmx.net

Since 1995 - Seit 1995 Contract of Contract and Contract of Contract of Chemical Scene event in south Contract Scene event in south Germany and Contract Only 1999, and Contract Only 1999, and Contract Only 1999, and Contract Only 1999, and Contr Constitution of the Campaign School and Householder and Householder and Householder event in Suedence event in Suedence and Householder and Householder and Householder and Householder and Householder and Householder and Ho

# Amiga-Democompetition<br>QnStage:Competitions<br>President of thrs. Computer Fun

![](_page_35_Picture_14.jpeg)

![](_page_35_Picture_15.jpeg)

Post-Info:

Andi "homecat" Brandmair  $Am$  Eichenhain  $3$ 

D-82275 Emmering

**Alg投段码** 

![](_page_35_Picture_20.jpeg)